### МИНИСТЕРСТВО ПРОСВЕЩЕНИЯ РФ

### федеральное государственное бюджетное образовательное учреждение высшего образования «КРАСНОЯРСКИЙ ГОСУДАРСТВЕННЫЙ ПЕДАГОГИЧЕСКИЙ УНИВЕРСИТЕТ им. В.П. **АСТАФЬЕВА»**

(КГПУ им. В.П.Астафьева) ИНСТИТУТ МАТЕМАТИКИ, ФИЗИКИ И ИНФОРМАТИКИ Кафедра технологии и предпринимательства

### Шандарова Мария Анатольевна ВЫПУСКНАЯ КВАЛИФИКАЦИОННАЯ РАБОТА

## Дидактический инструментарий для уроков технологии по разделу «Графический редактор»

Направление подготовки/специальность 44.03.01 Педагогическое образование

Направленность (профиль) образовательной программы Технология

ДОПУСКАЮ К ЗАЩИТЕ  $B.\Pi.$ 

Заведующий кафедрой к.т.н., доцент Бортновский С.В.

(ученая степень, ученое звание, фамидия, инициалы)

 $28060801$ 

(дата, подпись)

Научный руководитель

к.ф-м.н., доцент Бортновский С.В.

(ученая степень, ученое звание, фамилия, инициалы)  $28.06$ 2021

(дата, подпись) Дата защиты 28 would  $2021$ 

Обучающийся Шандарова М.А. (фамилия, инициалы)

 $28.06.21$ Ttany

(дата, подпись)

Оценка Omellverlo

(прописью)

Красноярск, 2021

# СОДЕРЖАНИЕ

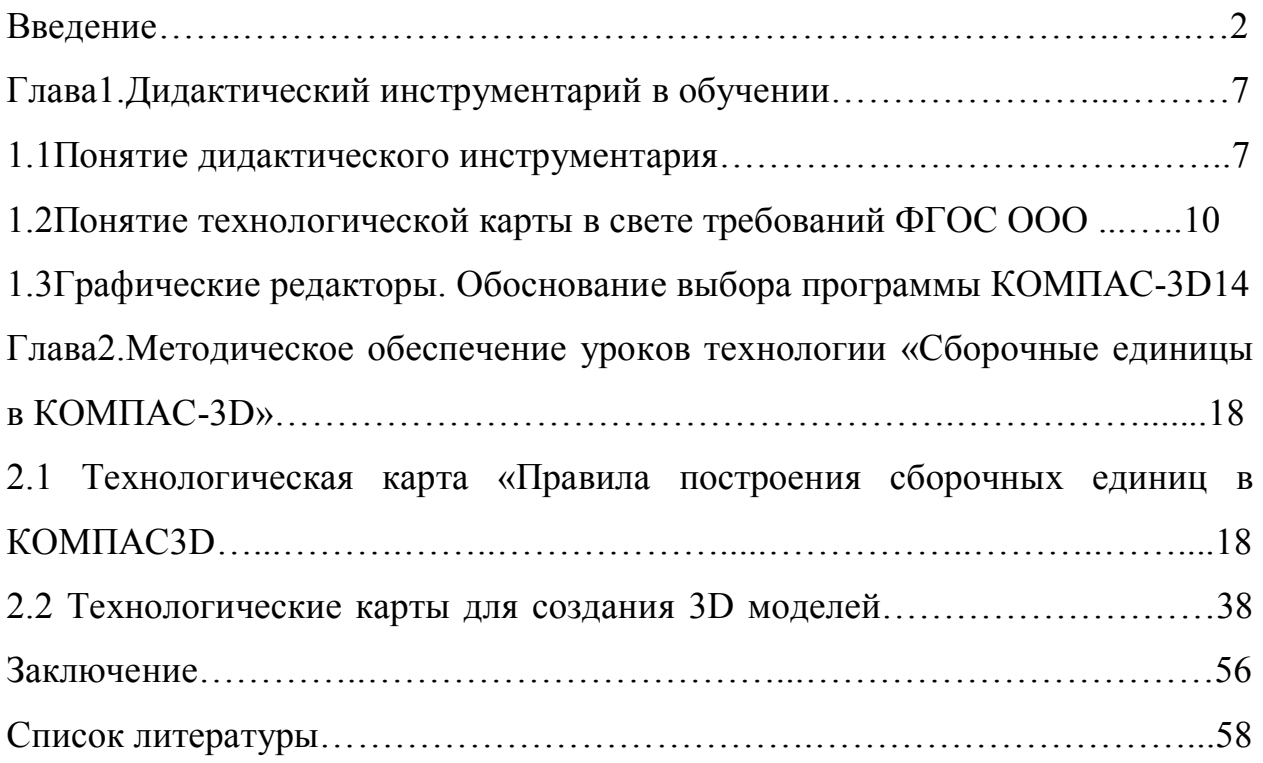

#### **Введение**

 В современном мире остро ощущается необходимость в изучении цифровых технологий. Цифровая грамотность является одним из самых важных и необходимых аспектов при приеме на работу в практически каждую сферу деятельности. Следует понимать важность развития цифровой грамотности детей начиная со школьного возраста. Современные школы предоставляют возможность учащимся развиваться всесторонне, используя при этом средства информационных технологий.

 За последние 30 лет произошла компьютеризация, что сильно изменило представление о том, как можно делать самую сложную работу в проектировании каких- либо деталей. Ученикам и учителям приходится адаптироваться и учиться новому каждый день, а для этого было создано много программных обеспечений, приложений, систем. Одной из таких является КОМПАС-3D эта система позволяет создавать тысячи 2D и 3D чертежей, что помогает проектировать и создавать все, что необходимо современному человеку. Пакет КОМПАС-3D, также, приспособлен для создания изометрии и разрезов — это способствует более точному воспроизведению зданий, деталей, машиностроительных и приборостроительных изделий.

Технологическое образование сегодня - это единственное образование, которое ориентировано на формирование технологической грамотности, критического и креативного мышления, необходимых для научноготехнологического развития Российской Федерации, приобретение не просто практических навыков, а определенных компетенций, например умение работать с компьютерными технологиями.

 Необходимы такие методы обучения, которые способствовали бы повышению интереса к изучаемому предмету у учащихся, овладению проектным подходом при решении задач, методы проектирования и конструирования, навыки применения ИКТ, умение использовать технологии

программирования. А для этого необходима, в первую очередь, компьютерная грамотность учителей и методическое обеспечение.

**Актуальность**: Внедрение в процесс обучения информационных технологий, в том числе основ компьютерной графики, может решить важнейшие задачи информатизации в современной школе, а также повышения профессиональной подготовки ее воспитанников. Введение информационных технологий в образовательный процесс современной школы совершенно совпадает с основными положениями Федерального государственного образовательного стандарта, становится одним из важнейших направлений повышения эффективности образования.

 Одним из наиболее подходящих способов, сокращающих временной ресурс образовательного процесса в преподавании профильных предметов, таких как технология, – это введение информационных технологий и, в особенности, пакетов компьютерной графики, способствующих активизации познавательного интереса школьников за счет большей наглядности, большей информативности, большей скорости машинного способа геометрического проектирования и конструирования изделий.

 Информационные технологии с успехом применяют на предприятиях различных отраслей общего, среднего и точного машиностроения, в том числе: железнодорожное машиностроение; судостроение; автомобильная и авиационная промышленность; станкостроение и инструментальная промышленность; сельскохозяйственное, химическое и лесопромышленное машиностроение; производство бытовых приборов и машин; приборостроение; электротехническая промышленность и т. д. Можно смело заявить, что в настоящее время информационные технологии уже не преимущество, а необходимость.

 Современные конструкторские бюро работают с использованием графических пакетов, таких как AutoCAD, КОМПАС-3D и др. Это не

означает, что в школьном образовании нужно отказаться от карандаша , линейки и циркуля. Но отказываться от новых технологий уже невозможно.

 Школы уже не ограничивается использованием персонального компьютера и базовыми программами. Целью современного технологического образования является развитие каждого учащегося как человека, умеющего принимать обоснованные решения, открытого к изменениям, умеющего разрабатывать и изготавливать объекты и системы. Существует большое количество программного обеспечения и различных средств информационных технологий. Однако, при разработке школьных проектов учителям не всегда удается грамотно внедрить в образовательный процесс эти средства.

 Для написания работы были проанализированы научные статьи учителей технологии, старших преподавателей с кафедр педагогики, концепция предметной области "Технологии", утвержденная министерством просвещения Российской Федерации от 2019 года, ФГОС основного общего образования.

 На основе изученных документов была выявлена проблема методического обеспечения для проведения уроков Технологии по разделу графический редактор.

 Актуальность работы состоит в том, что необходимость овладения графической грамотностью есть, но нет методических разработок, включающих в себя необходимые изменения на уроках технологии. Поэтому возникла необходимость разработать тематический план с необходимыми изменениями по изучению учащимися графических редакторов.

 В работе мы рассмотрели понятие дидактического инструментария для уроков технологии, подготовили технологическую карту урока и технологические карты для создания 3D моделей при проведение занятий в 9 классе.

**Цель работы:** сформировать методическую базу для уроков технологии по созданию 3D моделей и сборочных единиц.

**Объект исследования:** процесс обучения технологии в общеобразовательной школе.

**Предмет исследования:** процесс обучения технологии в 9 классе по теме «Правила выполнения сборочных единиц в КОМПАС-3D» с использованием авторского разработанного дидактического инструментария.

Цель исследования, предмет и объект определили следующие задачи исследования

### **Задачи исследования:**

1.Анализ научно-методической, педагогической литературы по теме исследования;

2.Рассмотреть аналоги и выявить характеристики графических редакторов и определить наиболее подходящий для образовательного процесса на уроках технологии.

3.Разработать модельную технологическую карту урока по теме «Правила выполнения сборочных единиц в КОМПАС-3D»

4.Разработать дидактический материал (технологические карты 3D моделей) по созданию сборочных единиц в графическом редакторе.

#### **Глава1. Дидактический инструментарий в обучении**

#### **1.1Понятие дидактического инструментария**

 Технологию образования мы определяем, как системный метод создания, применения и определения всего процесса преподавания и усвоения знаний с учетом технических и человеческих ресурсов и их взаимосвязи. Цель данной технологии заключается в оптимизации форм образования (ЮНЕСКО). Под технологией обучения мы понимаем системную совокупность и порядок функционирования всех личностных, инструментальных и методических средств, используемых для достижения педагогический целей (М. В. Кларин). Анализ педагогической литературы позволяет выделить в технологии обучения целевую, содержательную, процедурную, инструментальную, личностную составляющие, интегрированные в единую управляемую систему. Особенностью функционирования такой системы является принципиально новый взгляд на учебную деятельность как деятельность не ручного, а инструментально-дидактического типа, теоретическое начало которой положено научной школой П. Я. Гальперина – Н. Ф. Талызиной.

 В наше время, время широкого использования в образовательном процессе электронных средств обучения, средств поиска и обработки информации на основе информационно-коммуникационных технологий (ИКТ), предметом усвоения для обучающихся становятся не столько знания, сколько способы оперирования ими. Сейчас умение работать с информацией одна из основных задач организации учебной познавательной деятельности, поскольку информатизация образования предполагает «обеспечение сферы образования теорией, технологией и практикой создания и оптимального использования научно-педагогических, учебнометодических, программно-технологических разработок, ориентированных на реализацию дидактических возможностей ИКТ, применяемых в

комфортных и здоровьесберегающих условиях» (И. В. Роберт) . Новые технологии работы с информацией в ходе обучения требуют овладения системой универсальных способов организации учебной деятельности, способствующей синхронизации мыследеятельности и внешней деятельности, активизации резервов головного мозга. «Обучение, основанное на развитой способности моделировать и инструментально употреблять по преимуществу внешние, но адекватные содержанию внутреннего плана и механизмам его функционирования средства» (Ф. Ш. Терегулов, В. Э. Штейнберг), может решать актуальные задачи современного образования.

 Те инструменты, которые обеспечивают «идеальное оперирование информацией об оригинале без оригинала» и помогают «осуществить репрезентацию идеального во внешнем образовательном пространстве» (В. В. Лихолетов), есть новые инструменты дидактики в условиях информатизации и технологизации образования. Инструментальная поддержка технологий обучения не сводится к поддержке поэтапной операциональной реализации учебного процесса с помощью современных методов и технических средств. Она опирается на средства, которые организуют учебно-воспитательный процесс сообразно природе деятельности познающего субъекта с учетом возможностей информационных технологий. В эпоху информатизации образования именно в таком контексте следует, на наш взгляд, понимать и употреблять термин «дидактический инструментарий».

 Известно, что технологический подход в производственной сфере предусматривает инструментальное сопровождение производственных процессов как технологий. Не удивительно, что развитие педагогических технологий, и в том числе технологий обучения, расширило терминологическое поле педагогики именно в этом направлении. Все чаще в исследованиях ученых-педагогов звучат словосочетания: «дидактический инструментарий», «дидактические инструменты». Но, к сожалению, они

используются многими авторами как сленговое выражение со значением, определяемым контекстом.

 Обратившись к первооснове – понятию инструмента, заметим, что, согласно «Толковому словарю русского языка» Ушакова, «инструмент (лат. instrumentum) – ручное орудие для производства каких-нибудь работ». А свободная энциклопедия «Википедия» определяет «инструмент» как предмет, устройство или машину, используемые для воздействия на объект: его изменения, изучения или измерения. Предметная область инструмента со временем расширялась: от традиционных слесарных, хирургических, музыкальных к исследовательским, управленческим, аналитическим инструментам в различных областях деятельности. Например, в психологии появляется понятие инструмента как средства измерения некоторой переменной или оценки некоторого фактора; в социологии – понятие инструментов управления как совокупности рычагов воздействия субъекта управления на объект.

 Анализ педагогической литературы позволил выделить четыре позиции в понимании и употреблении термина «дидактические инструменты»:

материальные средства, используемые в процессе обучения (ТСО, компьютер, интерактивные доски и в целом оборудование предметного кабинета) (Ю. А. Первин, С. И. Дворецкий);

● средства выполнения конкретной учебной задачи (тезаурус как средство систематизации знаний; эксперимент как средство наблюдения явления и изучения нового учебного материала; моделирование как средство исследования объектов, недоступных для изучения другими методами; игра как средство формирования мотивации и интереса к предмету; программное обеспечение как средство поиска информации, закрепления и совершенствования знаний, формирования и совершенствования умений и навыков работы с информацией и т. д.) (Е. Н. Селиверстова, О. П. Околелов, Г. И. Штремплер);

● обширный спектр средств, применяемых в образовательном процессе (способы, методы, организационные формы процесса обучения, методические системы и т. д.) (В. В. Гузеев, А. А. Остапенко);

● дидактические инструменты как многомерные средства, играющие роль связующей опоры между внутренним планом учебной, обучающей деятельности участников процесса обучения – их мыследеятельностью и внешним ее планом (В. Ф. Шаталов, Ф. Ш. Терегулов, В. Э. Штейнберг, В. В. Лихолетов);

 Ученые-педагоги считают дидактические средства необходимым компонентом правильно построенного процесса обучения. Они подчеркивают, что, не оказывая решающего влияния на конечные результаты учебно-воспитательного процесса, эти средства, обогащая используемые методы обучения, содействуют росту их эффективности. Дидактические средства дают материал в форме впечатлений и представлений, на которые опирается косвенное сознание, мыслительная деятельность, а также разного рода учебно-практическая.

 Качество проведения занятий зависит от наглядности и изложения, от умения учителя сочетать живое слово с образами, используя разнообразные дидактические материалы, которые позволяют оперативно предъявлять учащимся различные учебные задания, формы для заполнения при самостоятельном изучении учебного материала; позволяют индивидуализировать учебный процесс. Используется для самостоятельного изучения, закрепления, повторения, систематизации учебного материала; выполнения упражнений, лабораторно-практических работ; контроля знаний и умений учащихся; программированного изучения учебного материала.

### **1.2 Понятие технологической карты в свете требований ФГОС ООО**

 Технологическая карта – это новый вид методической разработки, который обеспечивает действенное и качественное преподавание учебных

курсов в школе и возможность достижения намечаемых итогов освоения основных программ образования в соответствии с ФГОС второго поколения.

 Технологическая карта определена для проектирования процесса обучения, который можно планировать как на одном уроке, так и при исследовании темы или всего курса.

Технологическая карта урока – это способ графического проектирования урока, таблица, которая дает возможность структурировать урок по избранным педагогом характеристикам. Подобными параметрами могут быть этапы урока, его цели, содержание материала обучения, приемы и методы организации учебной деятельности учащихся, деятельность педагога и деятельность обучающихся. Термин «технологическая карта» пришло в образование из промышленности. Технологическая карта в дидактическом контексте представляет проект процесса обучения, в котором представлено описание от цели до результата с применением современных технологий. Суть проектной педагогической работы в технологической карте состоит в применении инновационной деятельности, отображении заданий для учащегося по освоению темы, оформлении предполагаемых итогов образования. Проведение и моделирование урока с применением технологической карты дает возможность осуществить действенный процесс обучения, гарантировать реализацию предметных, личностных и метапредметных умений (универсальных учебных действий) в соответствии с требованиями ФГОС второго поколения .

 Технологической карте присущи следующие характерные черты: интерактивность, структурированность, алгоритмичность при деятельности с информацией, технологичность и обобщенность.

 «Технологическая карта» – новый вид методической продукции, обеспечивающей учителю эффективное и качественное освоение нового учебного курса путем перехода от планирования урока к проектированию процесса обучения по темам. В технологической карте дается описание хода

обучения в установленной структуре и в установленной очередности. Технологическая карта даст возможность педагогу:

осуществить планируемые итоги ФГОС второго поколения;

системно формировать у обучающихся УУД;

 проектировать собственную работу на четверть, полугодие, год с помощью перехода от поурочного планирования к проектированию темы;

на практике осуществить межпредметные связи;

 осуществлять диагностику достижения намечаемых результатов учениками на каждом рубеже освоения темы.

 Конструирование универсального инструментария (технологической карты) обращено на приобретение итогов, которые заявлены в стандартах второго поколения. Стандарты дают ответы на вопрос: «Чему учить?», технологическая карта – «Как учить», как помочь ребенку эффективно освоить содержание образования, добиться необходимых итогов. По сопоставлению с традиционными «конспектами» в технологической карте обнаруживается тема исследования материала, а не один урок, что позволяет системно освоить содержание от цели до результата, определить и разрешить задачи достижения не только предметных итогов, но и личностных, и метапредметных итогов.

 Технологическая карта содержит в себе: название темы; отведенное на ее исследование; цель освоения содержания обучения; планируемые итоги (личностные, метапредметные, предметные); ключевые термины темы; межпредметные связи и организацию пространства (формы деятельности и ресурсы); технологию исследования названной темы; концепцию заданий диагностики, которые устанавливают степень усвоения материала на каждом этапе его исследования; контрольные задания по теме, которые определяют достижение намечаемых итогов в границах прохождения объявленной темы . Возможности технологической карты:

1. тщательного планирования каждого этапа деятельности;

- 2. максимально полного отражения последовательности всех осуществляемых действий и операций, приводящих к намеченному результату;
- 3. координации и синхронизации действий всех субъектов педагогической деятельности;

4. введение самооценки учащихся на каждом этапе урока

 Новый стандарт впервые предписал вводить деятельностный подход в организацию процесса обучения. От педагога сейчас требуется организовывать на уроках, с поддержкой современных технологий образования, учебную деятельность, которая гарантирует получения новых итогов обучения, даст возможность учащимся развить собственные способности.

 Технологическая карта урока – современная форма планирования педагогического взаимодействия педагога и учащихся.

Этапы деятельности над технологической картой:

1-й этап. "Самоопределение к деятельности. Организационный момент". Деятельность учителя: включение в деловой ритм. Устное сообщение учителя. Деятельность учащихся: подготовка класса к работе.

2-й этап. "Актуализация знаний и фиксация затруднений в деятельности". Деятельность учителя: выявляет уровень знаний, определяет типичные недостатки. Деятельность учащихся: выполняют задание, тренирующее отдельные способности к учебной деятельности, мыслительные операции и учебные навыки.

3-й этап. "Постановка учебной задачи". Деятельность учителя: активизирует знания учащихся, создает проблемную ситуацию. Деятельность учащихся: ставят цели, формулируют (уточняют) тему урока.

4-й этап. "Построение проекта выхода из затруднения". Деятельность учителя: построение проекта выхода из затруднения. Деятельность учащихся: составляют план достижения цели и определяют средства (алгоритм, модель и т.д.).

5-й этап. "Первичное закрепление". Деятельность учителя: устанавливает осознанность восприятия, организует первичное обобщение. Деятельность учащихся: решают типовые задания с проговариванием алгоритма вслух.

6-й этап. "Самостоятельная работа с самопроверкой по эталону". Деятельность учителя: организует деятельность по применению новых знаний. Деятельность учащихся: самостоятельная работа, осуществляют самопроверку, пошагово сравнивая с эталоном.

7-й этап. "Рефлексия деятельности (итог урока)". Деятельность учителя: организует рефлексию. Деятельность учащихся: осуществляют самооценку собственной учебной деятельности, соотносят цель и результаты, степень их соответствия.

Таким образом, технологические карты открывают общедидактические алгоритмы и принципы организации процесса обучения, обеспечивающие обстоятельства для освоения учебной информации и развития личностных, предметных и метапредметных умений школьников, соответствующих требованиям ФГОС к итогам образовании.

# **1.3 Графичекие редакторы. Обоснование выбора программы КОМПАС-3D**

 Редактор SolidWorks - является системой автоматизированного проектирования. Интерфейс программы прост в освоении, удобен в использовании и имеется возможность настроить его под определенного пользователя. Данная программа дает возможность создавать, как 2D чертежи, так и 3D модели. 3D моделирование позволяет создавать, как отдельные детали конструкции, так и сборки. Возможно задать материал будущего изделия, есть возможность проектирования изделий из листового материала. Программа позволяет испытать прочность деталей в условиях, приближенных к реальности. Чаще всего SolidWorks используется на промышленных предприятиях для разработки и производства каких-либо изделий. Применятся и в промышленном дизайне.

 Известнейший мощный графический пакет AutoCAD был создан фирмой Autodesk. Как уже неоднократно отмечалось, если природа еще не сделала чего-либо, то, вскоре всего это сделано конструкторами с помощью программного обеспечения Autodesk. Создание служб профессиональной поддержки продуктов Autodesk является последним примером приверженности принципу непрерывного повышения производительности конструкторских работ. AutoCAD – мощная система автоматизированного проектирования (САПР). Она способна выполнять практически все виды чертежных работ, необходимых в самых разнообразных областях технического проектирования. Версия AutoCAD 2004 – наиболее быстрая и безотказная из всех версий AutoCAD. В нее добавлен ряд новых средств. Благодаря которым уменьшилось количество регенераций, ускорилась загрузка чертежа, сократилось время ожидания в процессе черчения и редактирования. Файлы автоматически и незаметно для пользователя сжимаются, благодаря чему занимают меньше места на диске.

 Долгое время AutoCAD был лидером среди всех графических пакетов в ведущих странах Европы и Азии. В 1989 в городе Санкт-Петербурге группой инженеров – программистов во главе с Максимом Кидруком фирмы «АСКОН», был разработан новый графический пакет для создания и редактирования чертежей в машиностроении, и строительстве, и др. Пакет КОМПАС по сравнению пакетом AutoCAD занимает значительно меньше памяти, более компактен, с узнаваемым интерфейсом, Компас сам по себе дешевый продукт, отличается простотой установок и, самое важное, работает со стандартами ЕСКД, принятыми на территории РФ.

КОМПАС3D – это мощная и универсальная система трѐхмерного проектирования. Она проста в усвоении, но имеет огромные возможности. КОМПАС3D является продуктом компании АСКОН. Данная программа дает возможность создавать, как 2D чертежи, так и 3D модели. Редактор позволяет работать с моделированием трех типов: твердотельное, поверхностное и прямое. Программа позволяет не только моделировать

изделия в 3D, но и подготовить полный комплект документации согласно требованиям ЕСКД (единая система конструкторской документации) и СПДС (система проектной документации для строительства). Для решения специализированных инженерных задач КОМПАС-3D предусмотрел приложения (для машиностроения, строительства и приборостроения), дополняющие систему эффективным инструментарием Результатом работы системы является создание, редактирование и выдача на принтер или плоттер чертежей, графиков, различных схем и подобных изображений.

 В последнее время «КОМПАС 3D» получил широкое распространение, что само по себе говорит о его удобстве, массе возможностей и перспективах дальнейшего развития. Удобство графического пакета КОМПАС3D в процессе обучения в том, что он доступен всем учащимся для индивидуального использования во внеаудиторной самостоятельной работе. Это обеспечивается тем, что на любом компьютере можно установить учебную версию без нарушения авторских прав.

Решение компании АСКОН о предоставлении школам графического пакета КОМПАС3D LT в рамках проекта «Обеспечение лицензионной поддержки стандартного базового пакета программного обеспечения для использования в общеобразовательных учреждениях Российской Федерации». Результат не заставил себя ждать, что подтверждается динамикой участия в региональном конкурсе по компьютерному оформлению чертежа, проводимом Новосибирским государственным архитектурностроительным университетом среди учащихся общеобразовательных учреждений (ООУ). Так, если в 2007- 2008 годах, до реализации проекта, в конкурсе приняли участие школьники всего из четырех ООУ в системе AutoCAD, то в  $2009<sub>M</sub>$  — из двух ООУ в AutoCAD и из семи ООУ в КОМПАС-3D, а в 2010м — из двух ООУ в AutoCAD и из десяти ООУ в КОМПАС-3D. Причем если раньше участие в конкурсе могли позволить себе только специализированные школы, лицеи и гимназии, то в настоящее время представлены и средние общеобразовательные школы.

 Работа на компьютерах в системе «КОМПАС- 3D» на уроках технологии сменяет друг друга с работой на бумаге: когда преподаватель дает основные базовые сведения, тонкости учебного материала (лекции). После усвоения теории ученики переходят к машинам. Интенсивное использование персонального компьютера (ПК) и безбумажной технологии как инструмента учебной работы учащихся дает возможность более эффективно усваивать новый материал, разнообразить урок, сделать его более занимательным и содержательным. В результате этого компьютер из технического средства, используемого на немногих уроках информатики превратился в рабочий инструмент, позволяющий во многом избавить ученика и учителя от рутинной работы и высвободить время для более творческой.

 Такие уроки повышают общеобразовательную подготовку и уровень информационной культуры учеников, достаточные для творческой деятельности в дальнейшем, так как умение наглядно представлять информацию, использование готовых программных средств на традиционных рабочих местах, оснащенных РС, становится обязательной частью современного общества. Опыт за рубежом и у нас показывает, что наиболее активно применяют компьютеры рядовые служащие, инженернотехнические работники, для которых компьютер, оснащенный всеми необходимыми программами, стал, наряду с телефоном, неотъемлемой частью оборудования рабочего места.

# **Глава2. Методическое обеспечение уроков технологии «Сборочные единицы в КОМПАС-3D**

# **2.1Технологическая карта «Правила построения сборочных единиц в КОМПАС-3D**

Тема: Правила выполнения сборочных единиц в КОМПАС-3D

Тип урока: Изучение нового материала

Цель урока:

· Содержательная: познакомить учащихся с правилами выполнения сборочных единиц

· Деятельностная: учащиеся научатся создавать компоненты, создавать сборочные единицы

### **Результаты обучения:**

**Таблица1. Результаты обучения**

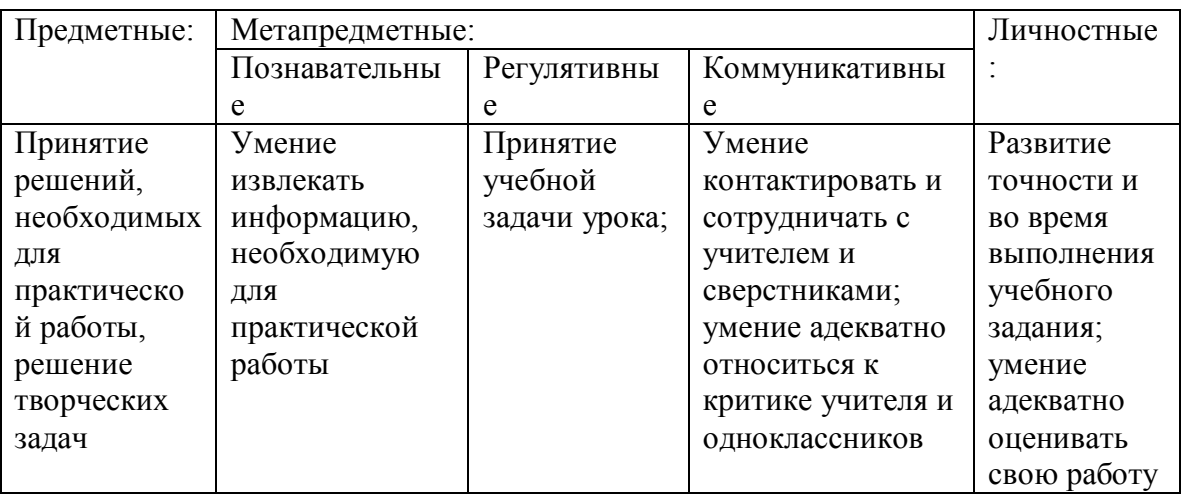

Метод обучения: наглядные (демонстрация, использование технических средств); словесные (беседа); практические (практическое задание)

Форма организации занятия: фронтальная, индивидуальная

Формы и методы контроля: устный опрос, защита мини-проекта

Основные термины: сборка, эскиз, выдавливание, вращение

Материалы, инструменты и оборудование: интерактивная доска, компьютеры, графический редактор КОМПАС-3D

Список литературы:Технология черчение М.Ю Куприков , Л.В. Маркин;

Технология Технический труд Под редакцией В.М.Казакевича ,Г.А.Молевой 9 класс

Таблица 2. Технологическая карта урока «Правила выполнения сборочных единиц в КОМПАС-3D»

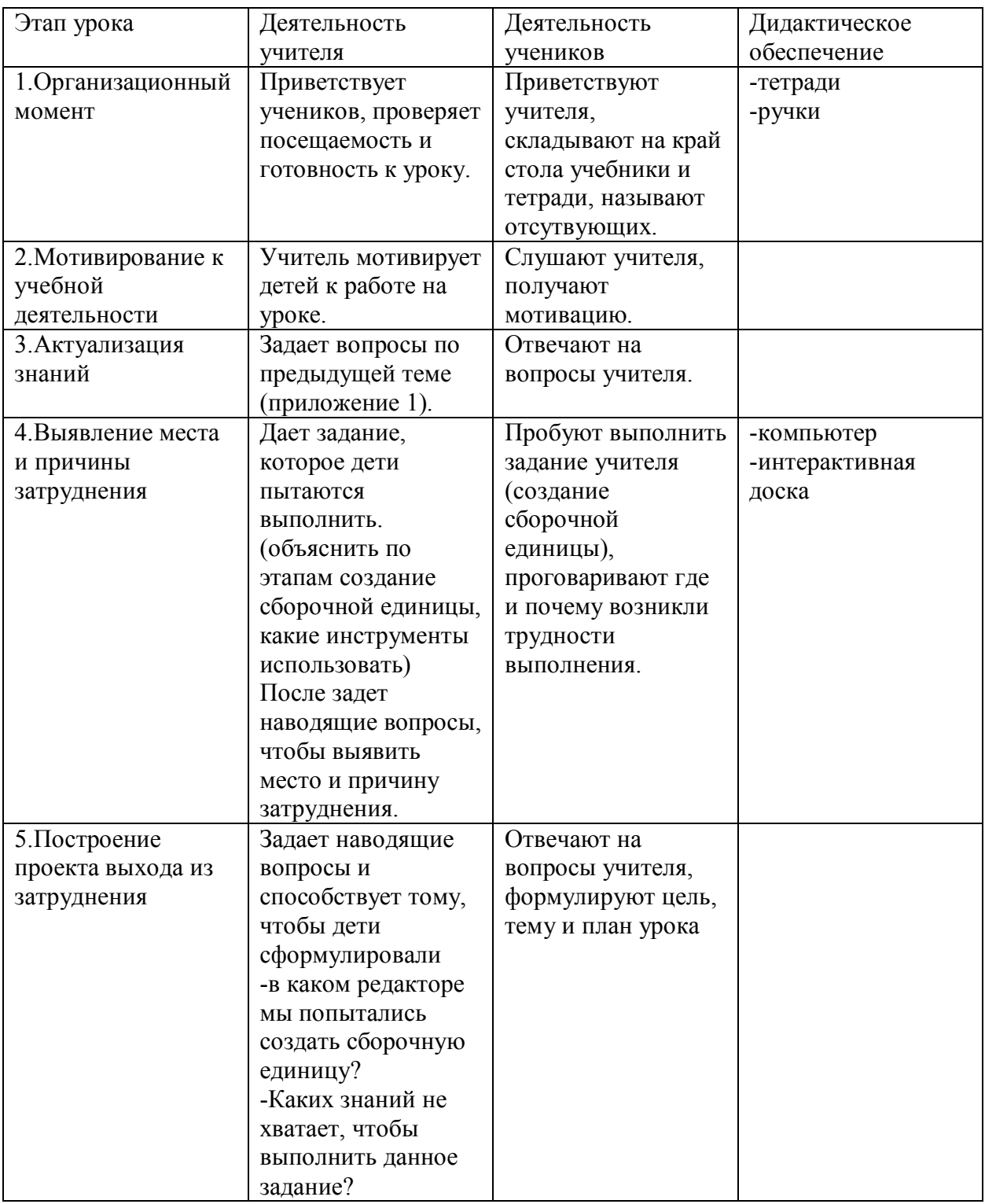

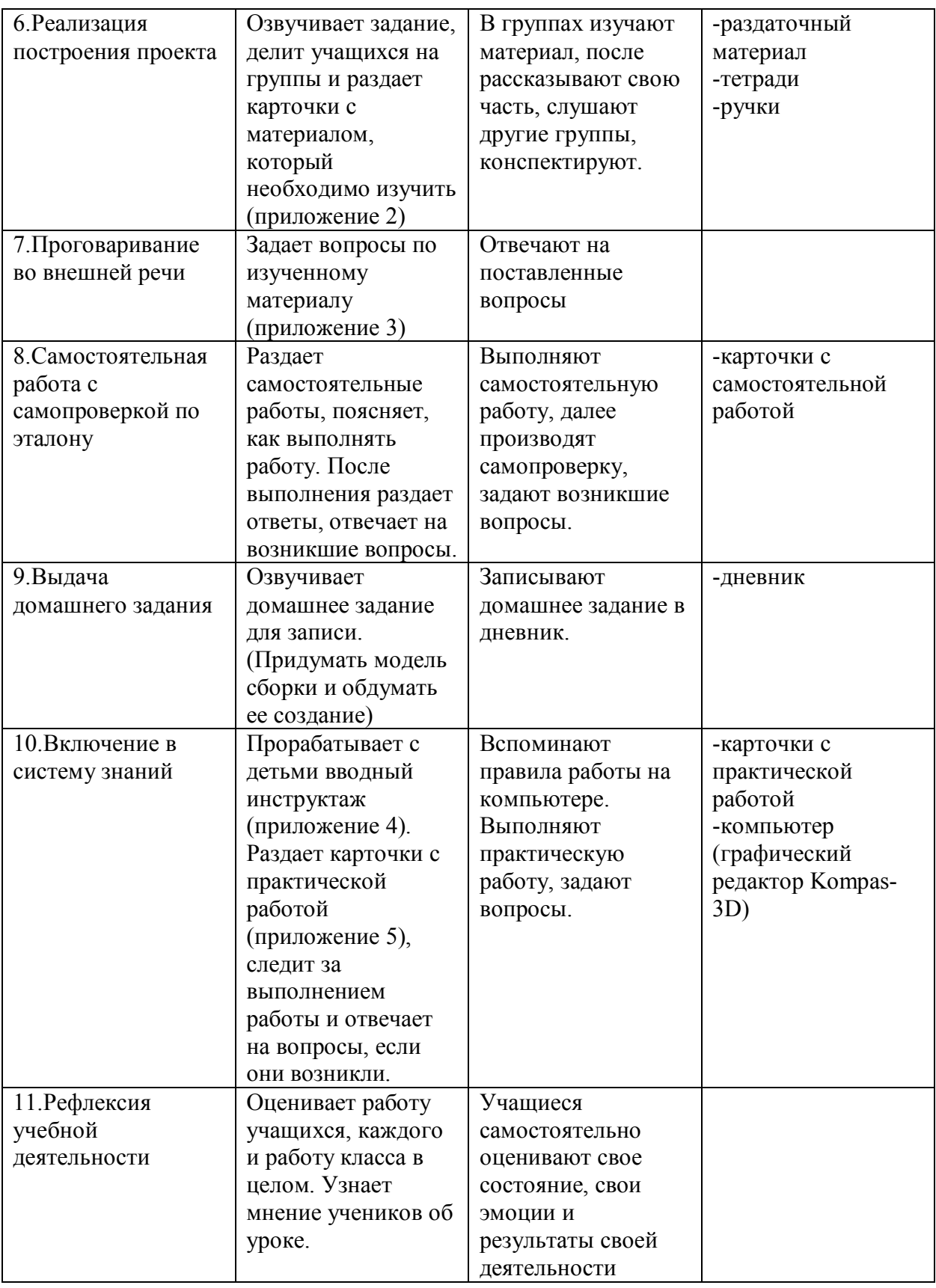

# Приложение 1

- 1.Что нового мы узнали на прошлом уроке?
- 2.Сформулируйте определение понятия «графический редактор»

3.На какие две категории делятся графические редакторы?

4.Что является основой изображения растрового редактора, а что векторного?

5.Какие растровые редакторы вы знаете?

6. Какие векторные редакторы вы знаете?

Приложение 2

1 группа

## **1.1Последовательность моделирования в КОМПАС-3D:**

1. перед началом черчения в окне трехмерного редактора в меню «Вид», нажимаем кнопку «Ориентация», выбираем изометрию XYZ;

2. В дереве модели жмем на плюсик Начало координат, выбираем плоскость, в которой будем чертить эскиз (чаще всего это плоскость ZX– горизонтальная);

3. строим эскиз;

4. после завершения работы с эскизом нажимаем кнопку «Эскиз» (некоторые мои студенты, не выйдя из эскиза, пытаются начать строить модель, не находят нужных кнопок и расстраиваются);

5. в панели «Редактирование» выбираем команду выдавливания, вращения, кинематическую, по сечениям. Одну, с помощью которой собираемся строить 3d модель.

 3d модели деталей состоят из формообразующих операций и эскизов. Формообразующие операции - операции с добавлением слоя материала (операции выдавливания, вращения, кинематическая операция, операция по сечениям). Рассмотрим их более подробно.

# **1.2Операции с добавлением слоя материала**

# **5504**

1) Операция «**Выдавливание**» - при ее выборе, эскиз "выдавливается" на необходимую длину. Пример: необходимо построить 3D модель призмы высотой 35 мм. Для построения такой детали нужно сначала создать эскиз в виде треугольника, а затем выдавить его на 35 мм.

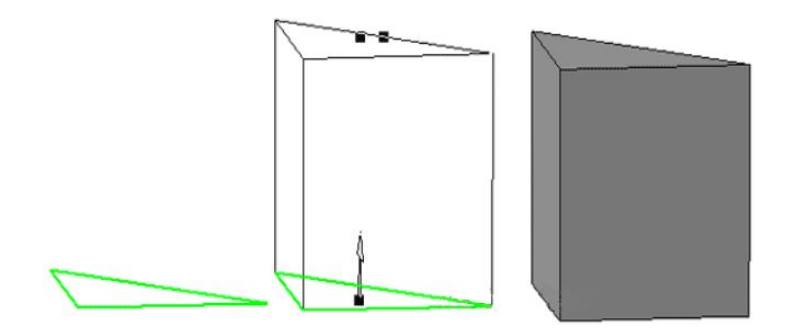

*Рис.1 Операция «Выдавливание»*

2) Операция «**Вращение**» - 3D модель образуется путем вращения эскиза вокруг оси. Таким образом, для выполнения этой операции необходима ось. Пример: построить 3D модель рогалика (может пригодиться для тех, кто учится в кулинарном) или эспандера (а это для студентов института физической культуры).

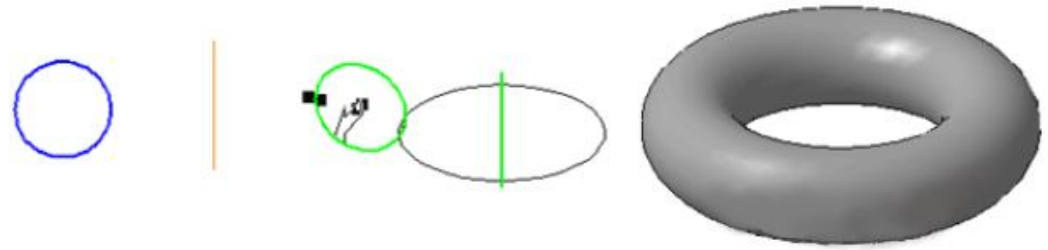

*Рис.2 Операция «Вращение»*

3) **Кинематическая операция** – 3D модель образуется в результате перемещения образующей (эскиза) вдоль направляющей (кривой).

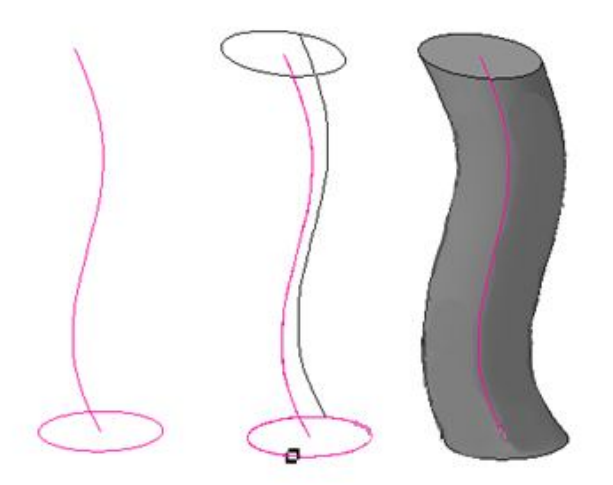

4) **Операция по сечениям**: роль направляющих здесь исполняют эскизы. 3D модель производится "переходом" одного эскиза в другой.

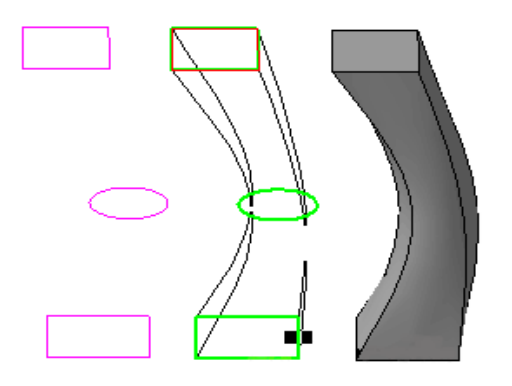

*Рис.4 Операция по сечениям*

### Группа 2

### **1.1 Сборка в КОМПАС-3D**

 **Сборка** - трехмерная модель объекта (стул, автомобиль), состоящая из нескольких деталей. Одни сборки состоят из нескольких деталей, например, сборочная модель стула, а некоторые состоят из тысяч компонентов – 3D сборка автомобиля. Компонент трехмерной сборки может быть вставлен в сборку из файла, создан прямо в ней, вставлен как трехмерный библиотечный элемент.

 Для создания 3D сборки используются панели инструментов Редактирование сборки и «Сопряжения**»**. На панели инструментов «Редактирование сборки**»** расположены следующие команды: 1) Создать деталь - команда для построения новой или изменения уже имеющейся детали в данной сборке. 2) Добавить из файла - добавление детали из файла и расположение ее в текущей сборке.

3) Переместить компонент - перемещение компонента в сборке 4) Повернуть компонент - группа команд для вращения компонентов сборки вокруг осей, точек, ребер, вершин. 5) Массив по образцу - для создания массива компонентов сборки, который повторяет указанный массив-образец в детали. 6) Новый чертеж из модели - применяется для создания чертежа сборки в Компасе, ассоциативного с 3D сборкой.

### **1.2 Панель инструментов Редактирование сборки**

Редактирование сборки d. 2 7 8 3 5 4 5 4 5 7 8 8 9 8 8 9 7 6

### *Рис.5 Панель инструментов «Редактирование сборки»*

 На этой же панели расположены команды, подобные тем, которые используются для создания 3D модели детали - построения основания различными способами, Фаска, Уклон, Отверстие, Ребро жесткости и т.д.

 Панель инструментов **Сопряжения** содержит следующие команды: 1) **Параллельность** - расположение детали происходит таким образом, что выбранная грань этой детали будет параллельна грани у другой детали. 2) **Перпендикулярность** - грань или ребро одной детали будет перпендикулярно грани или ребру другой детали. 3) **На расстоянии** - детали располагаются на заданном расстоянии и параллельно друг другу по граням или ребрам. 4) **Под углом** - грани/ребра под заданным углом. 5) **Касание** - указанные элементы касаются друг друга. 6) **Соосность** - осей, цилиндриеских или конических граней. 7) **Совпадение объектов** - детали соприкасаются по определенным граням/ребрам.

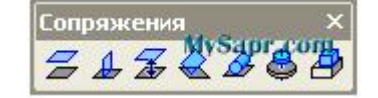

#### *Рис.6 Панель инструментов «Сопряжение»*

### **Создание модели лампочки**

Модель сборная – состоит из цоколя и корпуса (2).

## *Построение цоколя*

### 1.Создаем эскиз цоколя

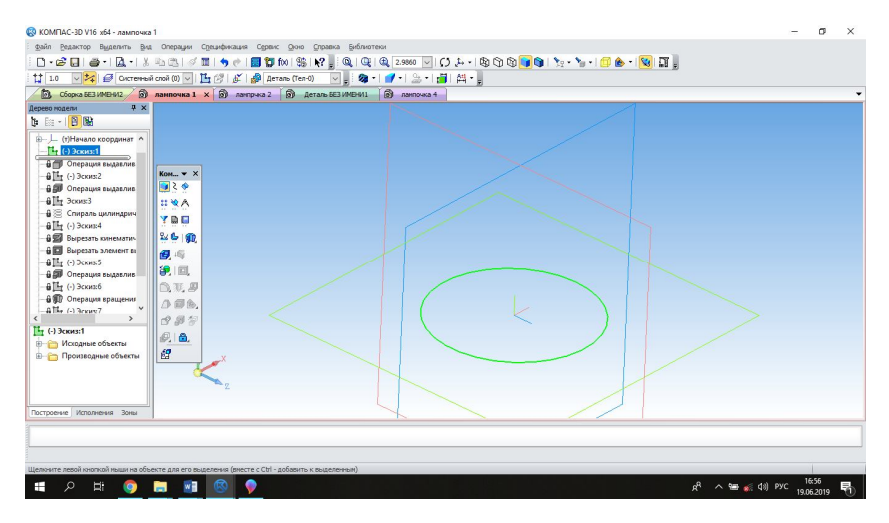

*Рис.7 Эскиз цоколя*

2.Выбираем операцию выдавливание и создаем объект.

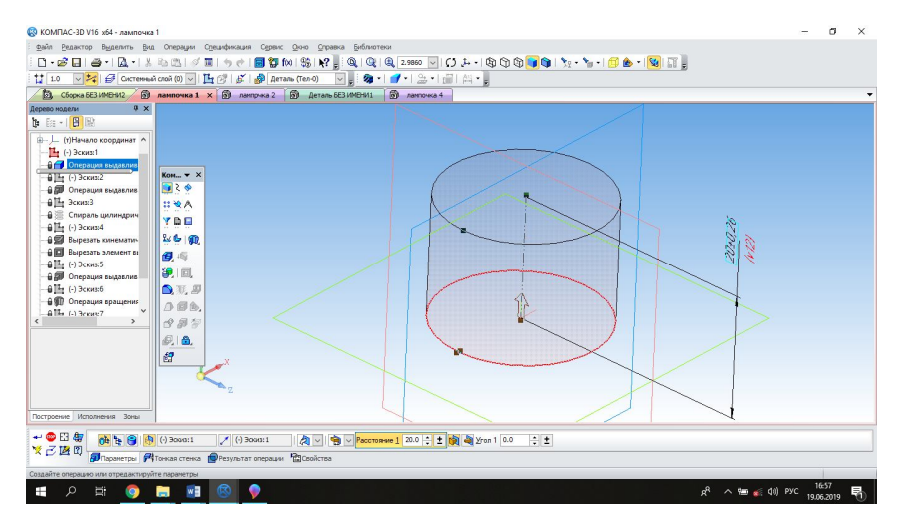

*Рис.8 Операция «Выдавливание»*

3.Создаем эскиз.

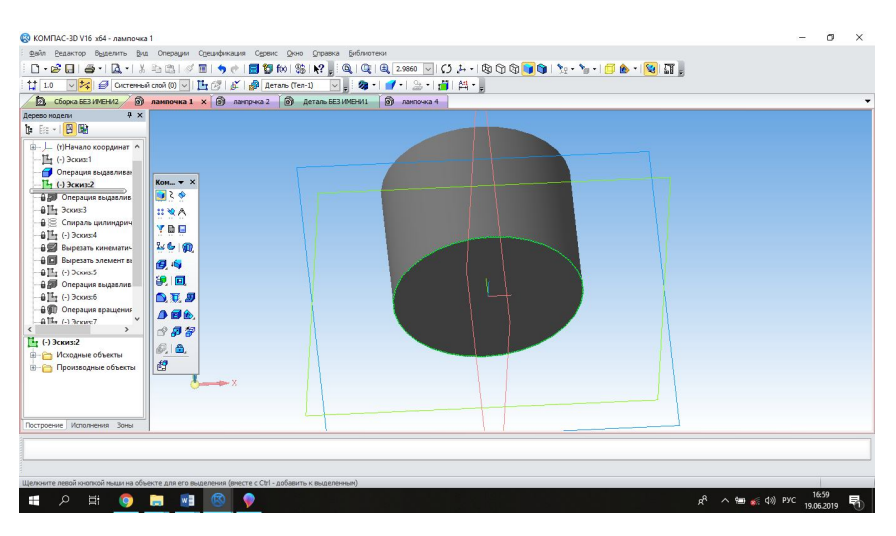

*Рис.1 Операция «Выдавливание»*

4.Выбираем операцию **Выдавливание**, устанавливаем параметры: расстояние 2мм, угол 45 градусов, и создаем объект.

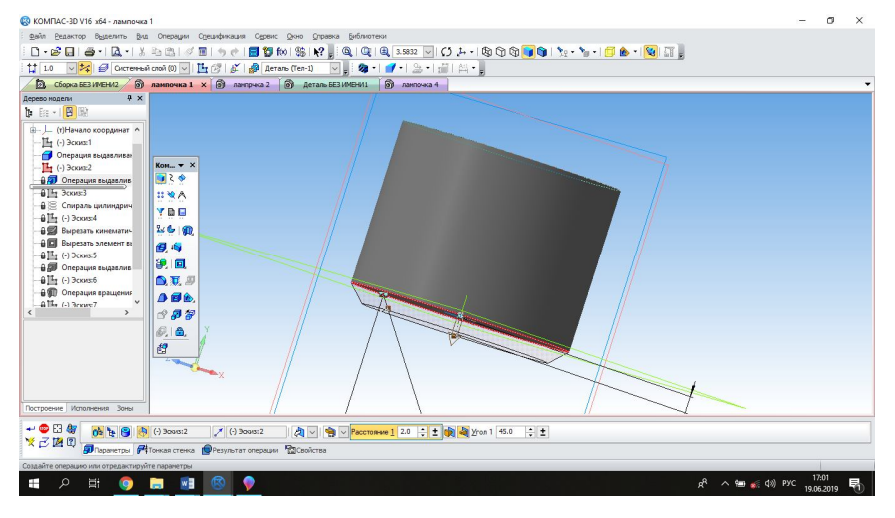

*Рис.8 Операция «спираль цилиндрическая»*

5.Выбираем операцию **Спираль цилиндрическая**, в параметрах выбираем 4 витка.

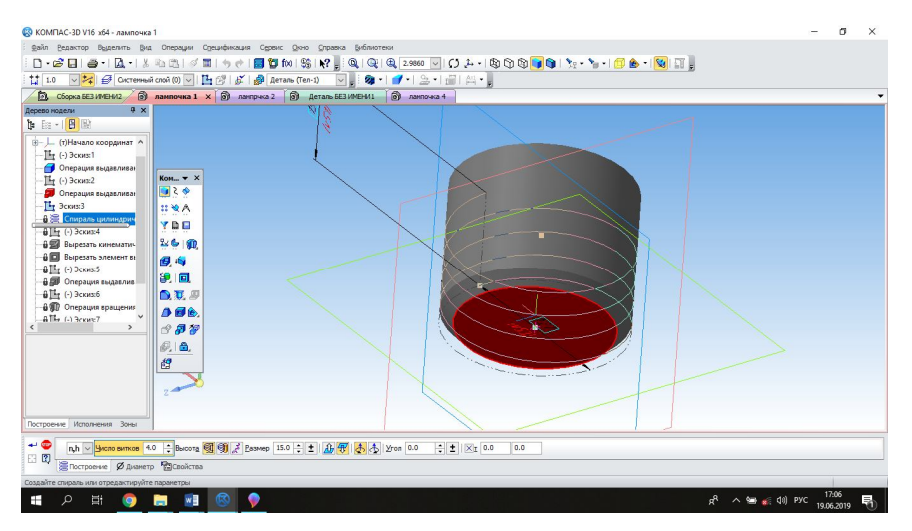

26 *Рис.9 Создание окружности*

6.В области, где заканчивается спираль чертим окружность.

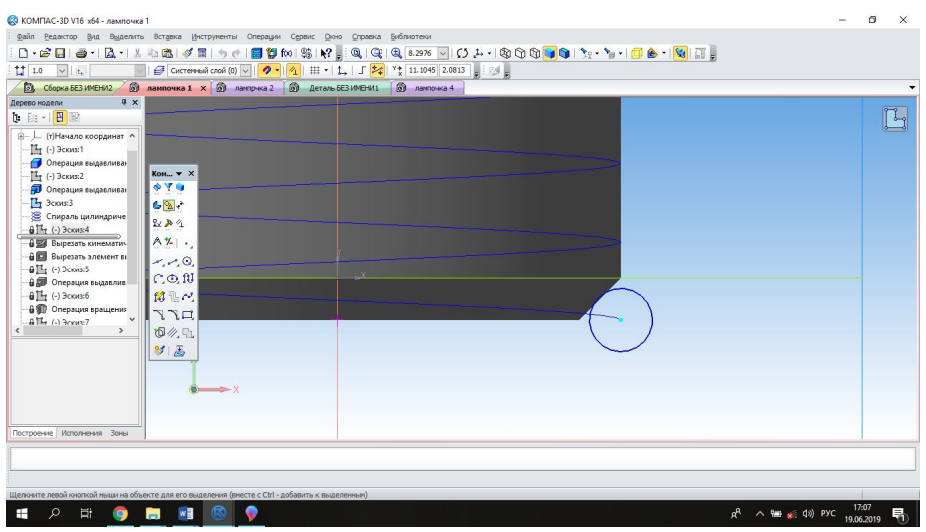

*Рис.10 Операция «Вырезать кинематический элемент»*

7.Выбираем операцию **Вырезать кинематический элемент.** В параметрах:

Сечение-Эскиз(4), Траектория-Ребра(1).

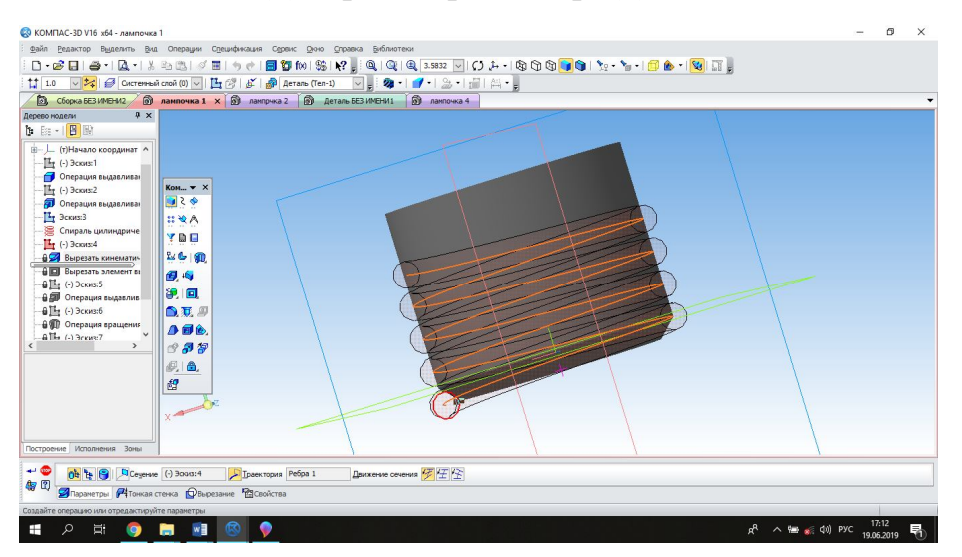

# *Рис.11 Создание эскиза*

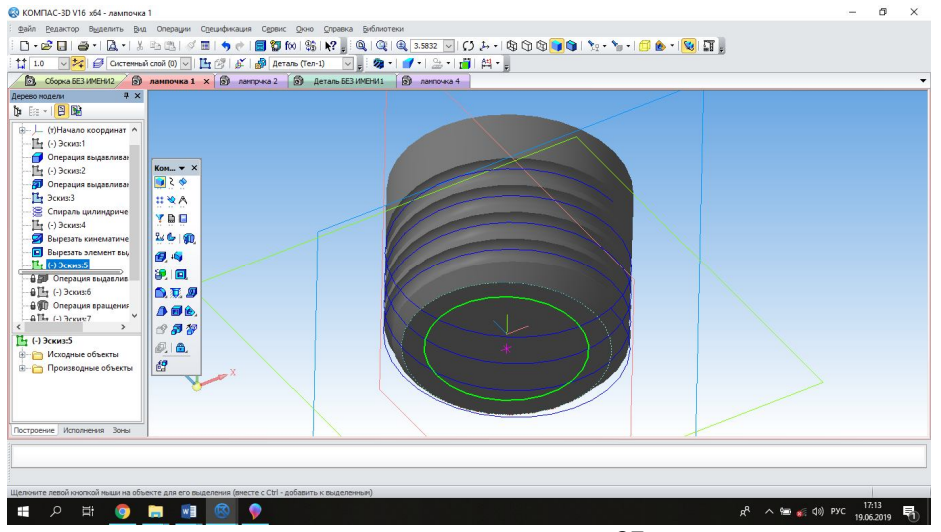

## *Рис.12 Операция «Выдавливание»*

9.Выбираем операцию Выдавливание, в параметрах: на расстояние 4мм, на угол 45 градусов.

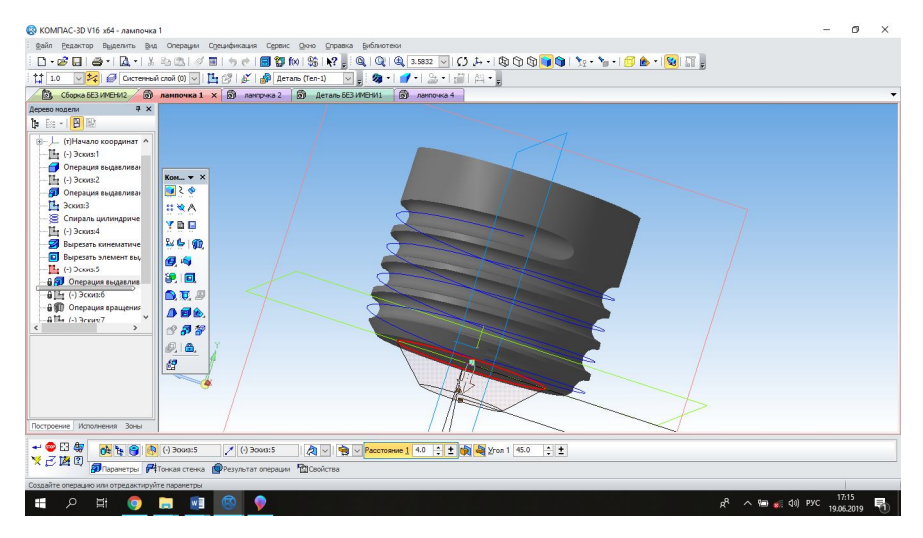

*Рис.13 Операция «Вырезать элемент выдавливанием»*

10.Строим эскиз круга и выбираем операцию **Вырезать элемент выдавливанием**, в параметрах: на расстояние 19мм.

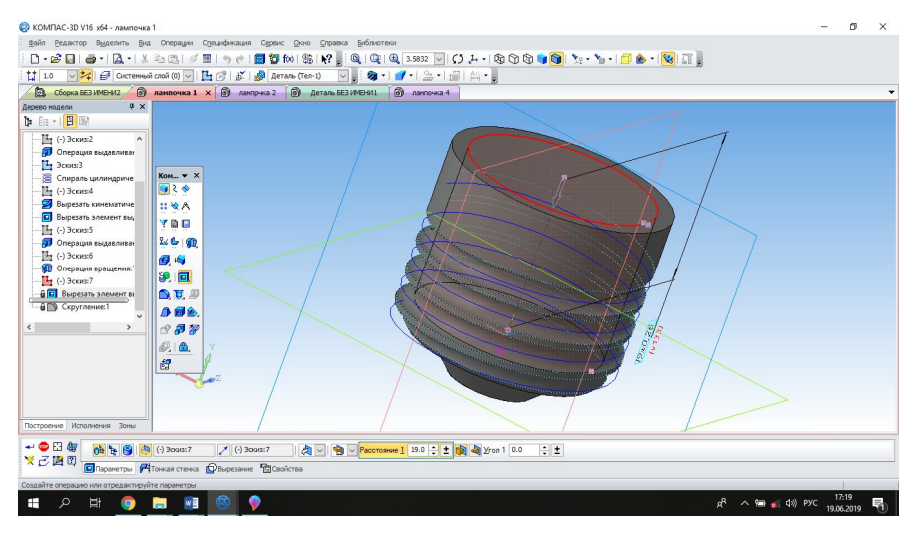

*Рис.14 Операция «Скругление»*

11.С помощью операции **Скругление,** скругляем грани цоколя(спираль). В параметрах: Радиус 0.10мм.

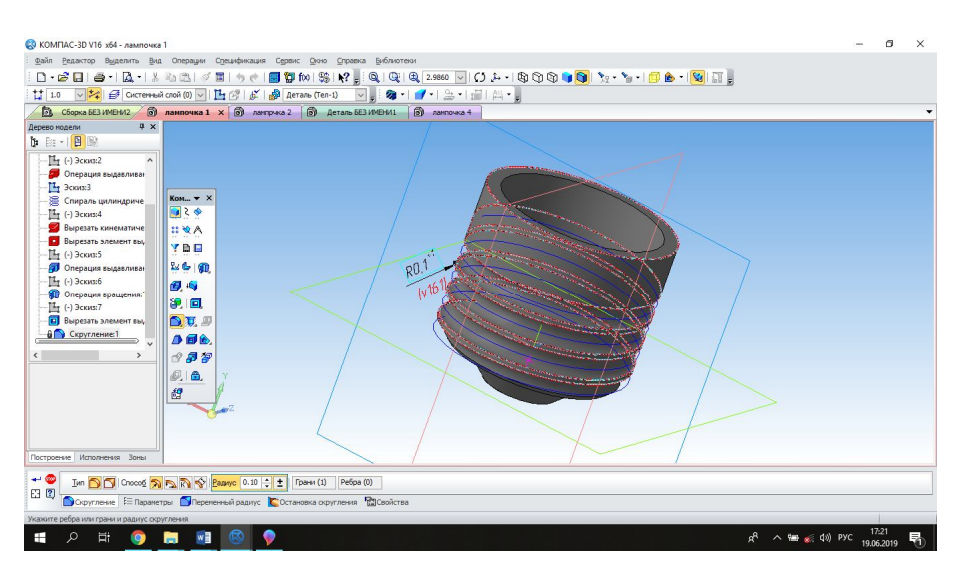

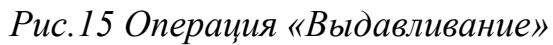

12. Создаем объект. В детали меняем цвет.

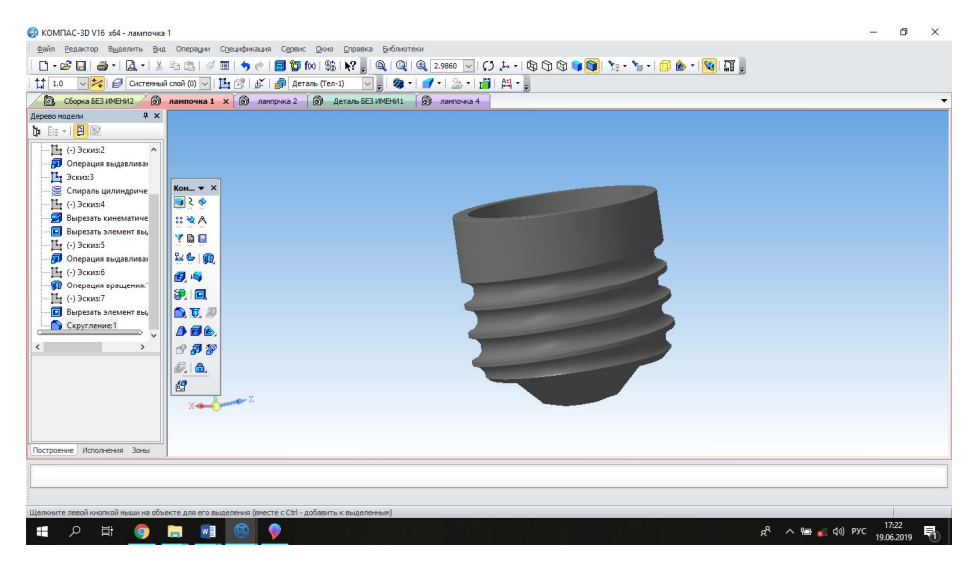

*Рис.16 Итоговый компонент*

## *Корпус лампочки (1)*

1.Создаем эскиз лампочки и осевую линию

| СО КОМПАС-3D V16 x64 - Деталь БЕЗ ИМЕНИ1                                                                                                    |                                                                                                  |                                                                                                    | $\sigma$<br>$\times$                                                                                                    |
|----------------------------------------------------------------------------------------------------|--------------------------------------------------------------------------------------------------|----------------------------------------------------------------------------------------------------|----------------------------------------------------------------------------------------------------|
|                                                                                                    | файл Редактор Вид Выделить Вставка Инструменты Операции Сервис Окно Справка Библиотеки           |                                                                                                    |                                                                                                    |
|                                                                                                    |                                                                                                  |                                                                                                    |                                                                                                    |
| 1 1.0 ▽ 七                                                                                                    |                                                                                                  | $  \n\bigoplus_{\alpha} \text{O}(\text{orcoth}(\alpha) \text{ and } 0) \vee   \n\bigotimes_{\alpha}   \n\bigotimes_{\alpha}   \n\bigotimes$ |                                                                                                    |
| В пиранида                                                                                                    |                                                                                                  | b Cборка пирамида [2] Сборка БЕЗ ИМЕНИ2 [5] лампочка 1 [5] ламприка 2 2 [6] Деталь БЕЗ ИМЕНИ1 X                                                                                                    |                                                                                                    |
| 4 x<br>Дерево модели                                                                                                    |                                                                                                  |                                                                                                    |                                                                                                    |
| $\begin{picture}(130,10) \put(0,0){\line(1,0){10}} \put(15,0){\line(1,0){10}} \put(15,0){\line(1,0){10}} \put(15,0){\line(1,0){10}} \put(15,0){\line(1,0){10}} \put(15,0){\line(1,0){10}} \put(15,0){\line(1,0){10}} \put(15,0){\line(1,0){10}} \put(15,0){\line(1,0){10}} \put(15,0){\line(1,0){10}} \put(15,0){\line(1,0){10}} \put(15,0){\line($ |                                                                                                  |                                                                                                    |                                                                                                    |
| <b>© Деталь</b> (Тел-0)                                                                                                    |                                                                                                  |                                                                                                    |                                                                                                    |
| <b>В- Д-</b> (т) Начало координат                                                                                                    |                                                                                                  |                                                                                                    |                                                                                                    |
| $-6$ <sup>1</sup> , $3$ ckus:1                                                                                                    | $Kom$ $\star$ $\times$                                                                           |                                                                                                    |                                                                                                    |
|                                                                                                    | $\phi$ $\lambda$ $\phi$                                                                          |                                                                                                    |                                                                                                    |
|                                                                                                    | $C_1$                                                                                            |                                                                                                    |                                                                                                    |
|                                                                                                    | $\mathbb{L} \gg \mathbb{Z}$                                                                      |                                                                                                    |                                                                                                    |
|                                                                                                    |                                                                                                  |                                                                                                    |                                                                                                    |
|                                                                                                    | AY.                                                                                              |                                                                                                    |                                                                                                    |
|                                                                                                    | 2.70                                                                                             |                                                                                                    |                                                                                                    |
|                                                                                                    | $C \otimes N$                                                                                    |                                                                                                    |                                                                                                    |
|                                                                                                    | 図書ペ                                                                                              |                                                                                                    |                                                                                                    |
|                                                                                                    | $\mathbb{E} \Gamma F$                                                                            |                                                                                                    |                                                                                                    |
|                                                                                                    | $0$ %, $0$ ,                                                                                     |                                                                                                    |                                                                                                    |
|                                                                                                    | M.E                                                                                              |                                                                                                    |                                                                                                    |
|                                                                                                    |                                                                                                  |                                                                                                    |                                                                                                    |
|                                                                                                    |                                                                                                  |                                                                                                    |                                                                                                    |
|                                                                                                    | $\rightarrow$ X                                                                                  |                                                                                                    |                                                                                                    |
|                                                                                                    |                                                                                                  |                                                                                                    |                                                                                                    |
| Построение Исполнения Зоны                                                                                                    | z                                                                                                |                                                                                                    |                                                                                                    |
|                                                                                                    |                                                                                                  |                                                                                                    |                                                                                                    |
|                                                                                                    |                                                                                                  |                                                                                                    |                                                                                                    |
|                                                                                                    |                                                                                                  |                                                                                                    |                                                                                                    |
|                                                                                                    | Щелюните левой кнопкой мыши на объекте для его выделения (вместе с Ctrl - добавить к выделенным) |                                                                                                    |                                                                                                    |
| 単<br>Q<br><b>O</b>                                                                                                    | <b>Rest Williams</b><br>$\mathbb{R}$                                                             |                                                                                                    | 16:43<br>$R^R$ $\wedge$ $\blacksquare$ $\preccurlyeq$ $\spadesuit$ $\spadesuit$ $\spadesuit$ $\spadesuit$ $\spadesuit$ $\spadesuit$ $\spadesuit$<br>19.06.2019 |
|                                                                                                    |                                                                                                  |                                                                                                    |                                                                                                    |

*Рис17 Эскиз лампочки и осевой линии*

2. Выбираем операцию Вращение и создаем объект.

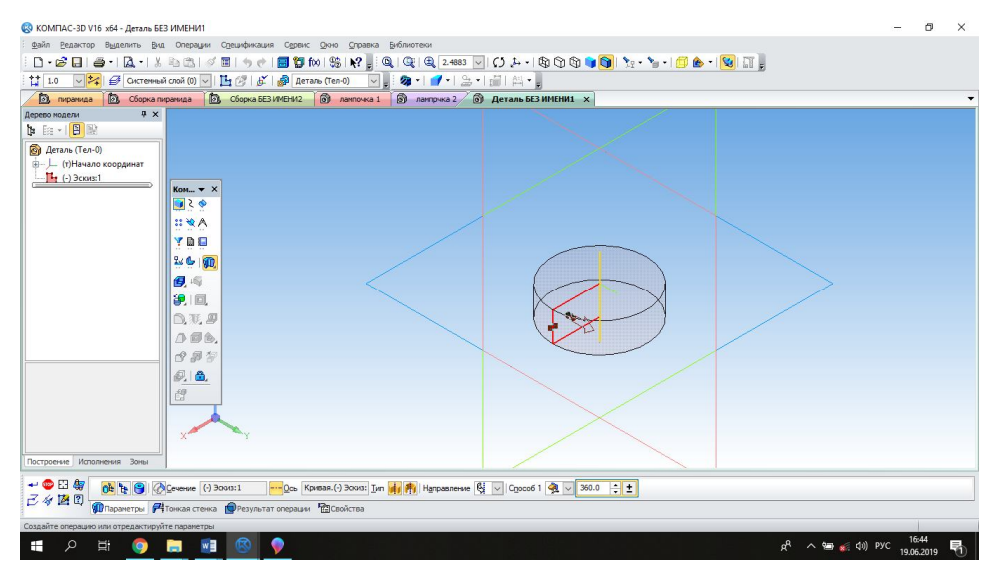

*Рис.18 Операция «Выдавливание»*

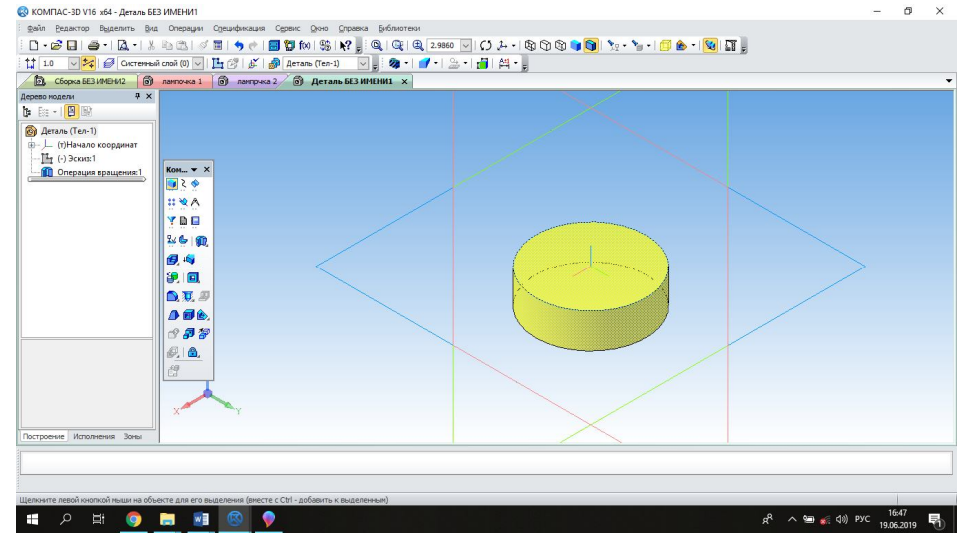

3.Меняем цвет и прозрачность детали.

## *Корпус лампочки (2)*

1.При помощи операции **Сплайн по точкам** чертим эскиз корпуса.

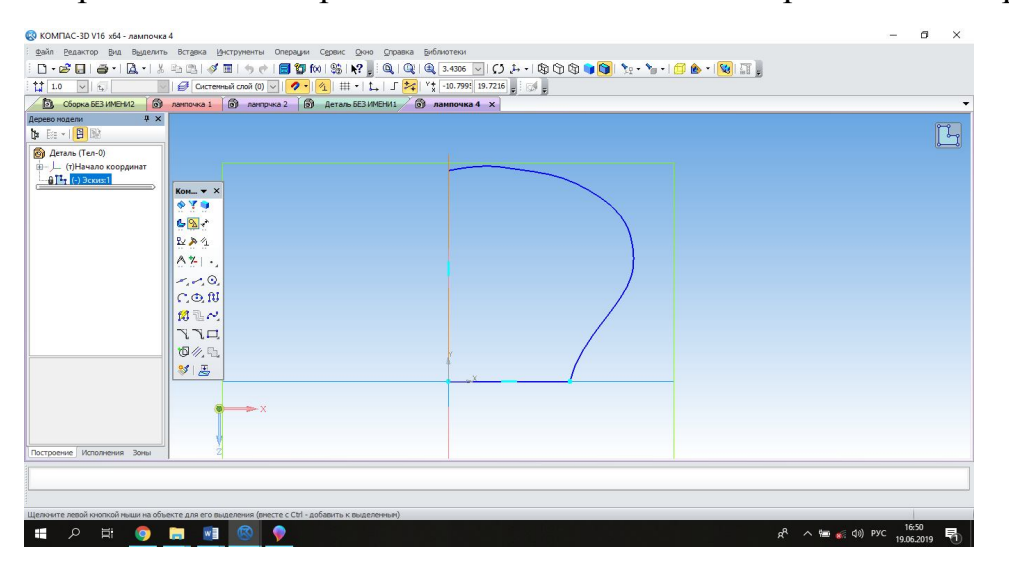

*Рис.20 Операция «Сплайн по точкам»*

2. Выбираем операцию Вращение и создаем объект.

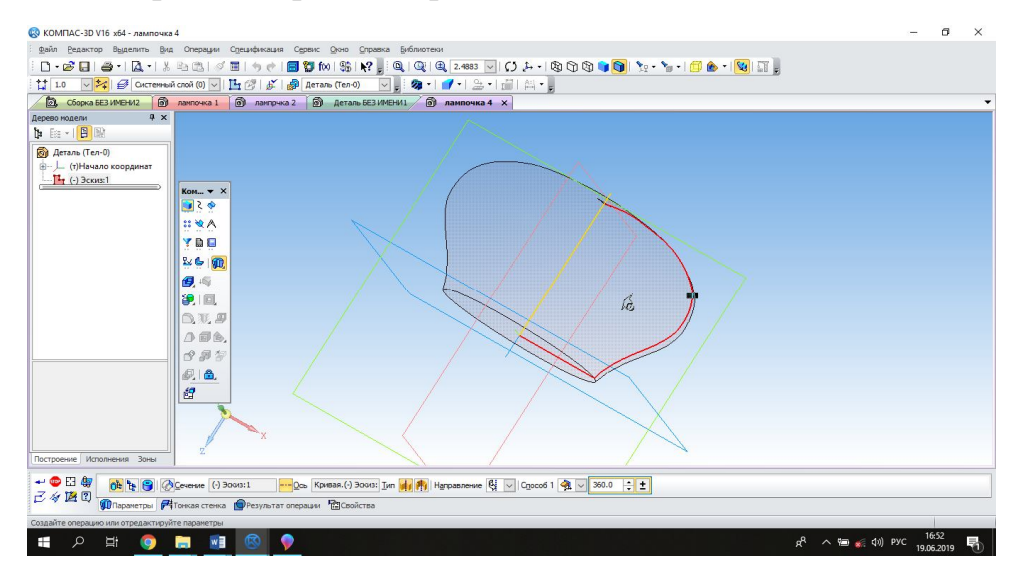

*Рис.21 Операция «Выдавливание»*

3.Меняем цвет и прозрачность детали.

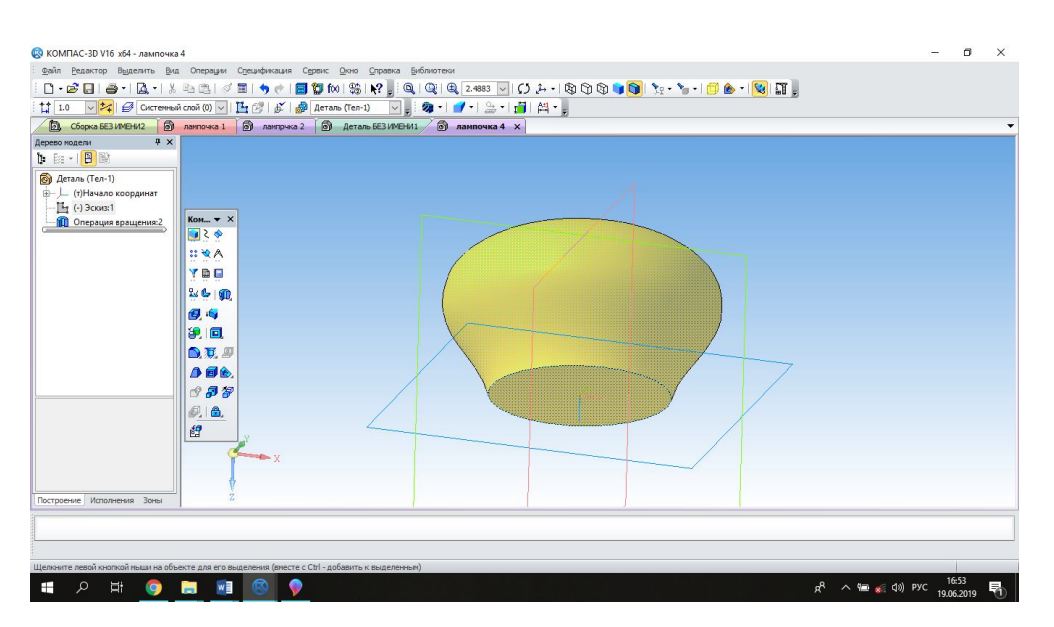

*Рис.22 Изменение цвета и прозрачности объекта*

## **2.5Сборка лампочки**

### *Создание сборки*

1. В меню Файл выберите команду **Создать – Сборка**. На панели Компоненты, нажмите левой кнопкой мыши на команду **Добавить компонент** из файла и в диалоговом окне выберите файл **Цоколь** .

2.Вставьте Цоколь в начало координат , установив начальные координаты тела на осях Ox, Oy, Oz на ноль.

3.После установки стержня на нулевые координаты нажмите **Создать объект**.

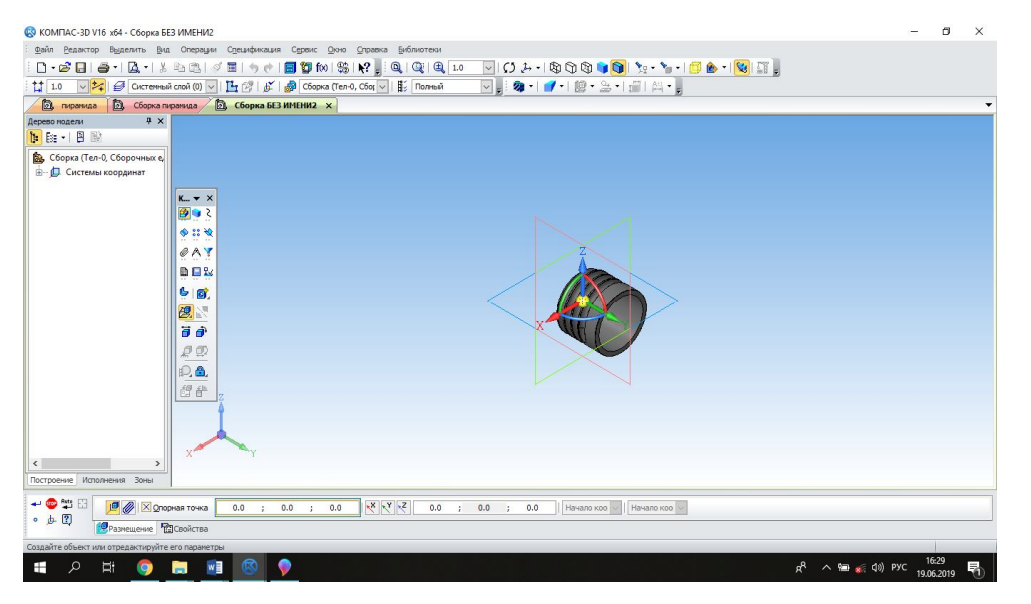

*Рис.23 Выставление цоколя в начало координат*

**Установка корпуса лампочки (1)**

- 1. На панели Компоненты, нажмите левой кнопкой мыши на команду Добавить **компонент из файла** и в диалоговом окне выберите файл **корпус лампочки (1).**
- 2. В меню выберите способ размещения детали **по сопряжениям**.

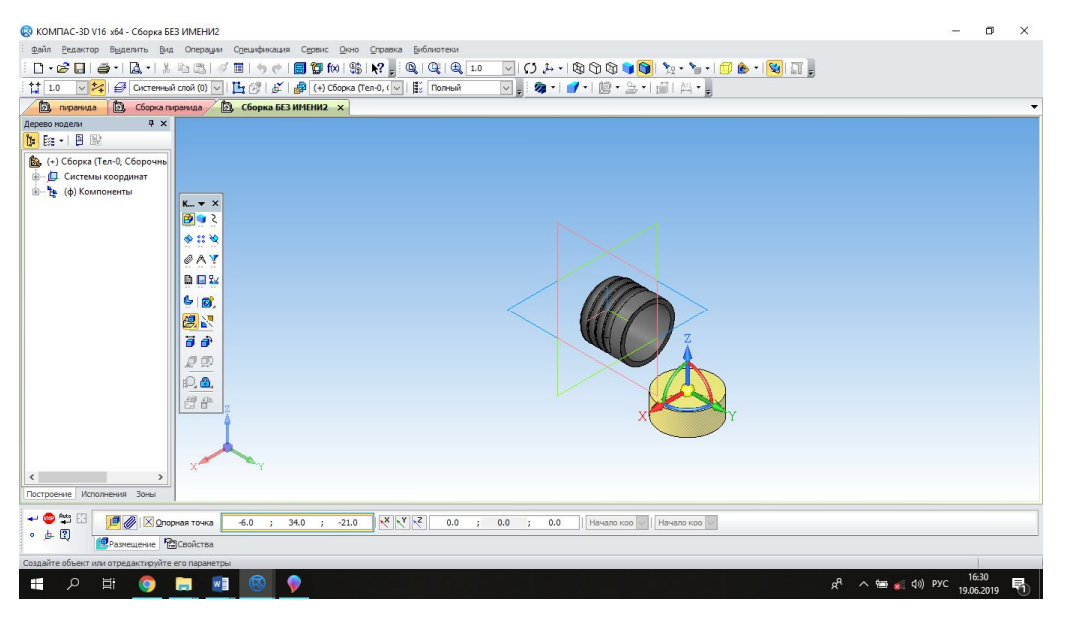

*Рис.24 Размещение детали по сопряжению*

3.Затем выберите сопряжение по соосности. Сначала выберите цоколь, а затем корпус.

| 63 КОМПАС-3D V16 x64 - Сборка БЕЗ ИМЕНИ2 |                                                                                 | $\sigma$   | $\times$ |
|------------------------------------------|---------------------------------------------------------------------------------|------------|----------|
|                                          | файл Редактор Выделить Вид Операции Спецификация Сервис Дкно Справка Библиотеки |            |          |
|                                          |                                                                                 |            |          |
|                                          |                                                                                 |            |          |
|                                          | <b>2</b> пиранида <b>2</b> Сборка пиранида <b>2</b> Сборка БЕЗ ИМЕНИ2 X         |            |          |
| $4 \times$<br>Дерево модели              |                                                                                 |            |          |
| t B - B                                  |                                                                                 |            |          |
| В. (-) Сборка (Тел-0, Сборочны           |                                                                                 |            |          |
| <b>В</b> Системы координат               |                                                                                 |            |          |
| В Компоненты                             |                                                                                 |            |          |
| <b>В © Сопряжения</b>                    | $K_{-}$ $\rightarrow$ $X$                                                       |            |          |
|                                          | 倒りく                                                                             |            |          |
|                                          | 中部位                                                                             |            |          |
|                                          | OAY                                                                             |            |          |
|                                          | <b>DEW</b>                                                                      |            |          |
|                                          |                                                                                 |            |          |
|                                          | 60                                                                              |            |          |
|                                          | 德调                                                                              |            |          |
|                                          | ā a                                                                             |            |          |
|                                          | e o                                                                             |            |          |
|                                          |                                                                                 |            |          |
|                                          | p.a                                                                             |            |          |
|                                          | 想是                                                                              |            |          |
|                                          |                                                                                 |            |          |
|                                          |                                                                                 |            |          |
|                                          |                                                                                 |            |          |
|                                          |                                                                                 |            |          |
| $\langle$<br>$\rightarrow$               |                                                                                 |            |          |
| Построение Исполнения Зоны               |                                                                                 |            |          |
| $\sim$ $\frac{m}{2}$ $\frac{m}{2}$       | Объект 1 Объект не с Объект 2 Объект не с Ориентация                            |            |          |
| ◎ □ 图<br>В Параметры                     |                                                                                 |            |          |
|                                          |                                                                                 |            |          |
| Укажите первый объект для сопряжения     |                                                                                 | 16:32      |          |
| م<br>÷<br>ゴ<br><b>Q</b>                  | ര<br>O<br>W<br>$R^R \sim \Xi$ (a) Pyc<br><b>B</b>                               | 19.06.2019 | 量        |

*Рис.25 Операция «Сопряжение по соосности»*

4.Нажмите на кнопку **Создать объект**.

# **Установка корпуса лампочки (2)**

- 1. На панели Компоненты, нажмите левой кнопкой мыши на команду Добавить **компонент из файла** и в диалоговом окне выберите файл **корпус лампочки (2).**
- 2. В меню выберите способ размещения детали **по сопряжениям**.

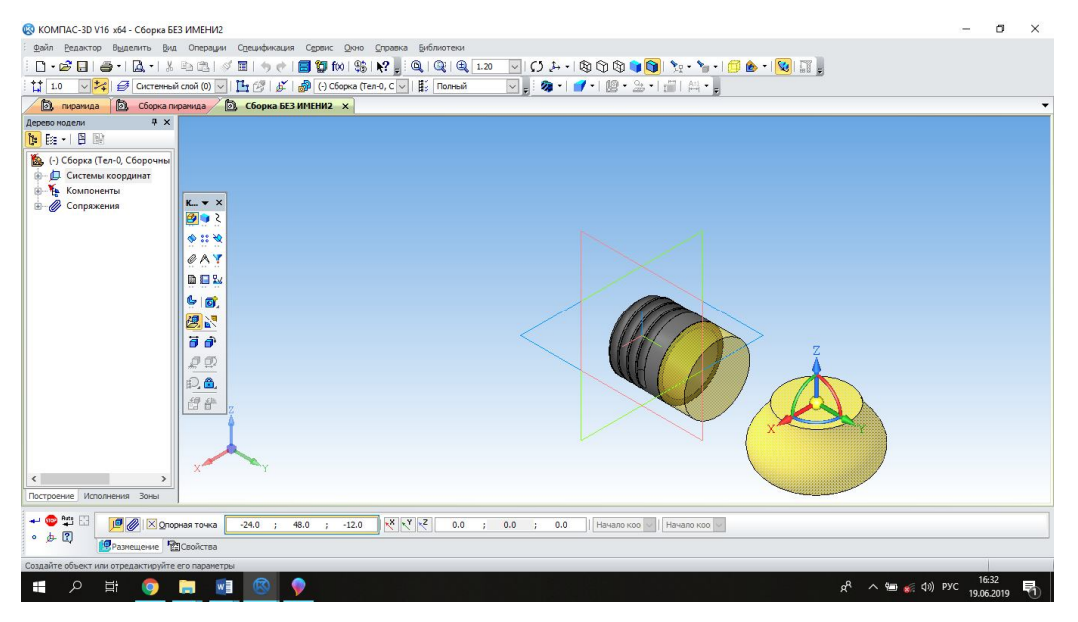

*Рис.26 Размещение детали «по сопряжениям»*

3.Затем выберите сопряжение по соосности. Сначала выберите корпус(1), а затем корпус(2).

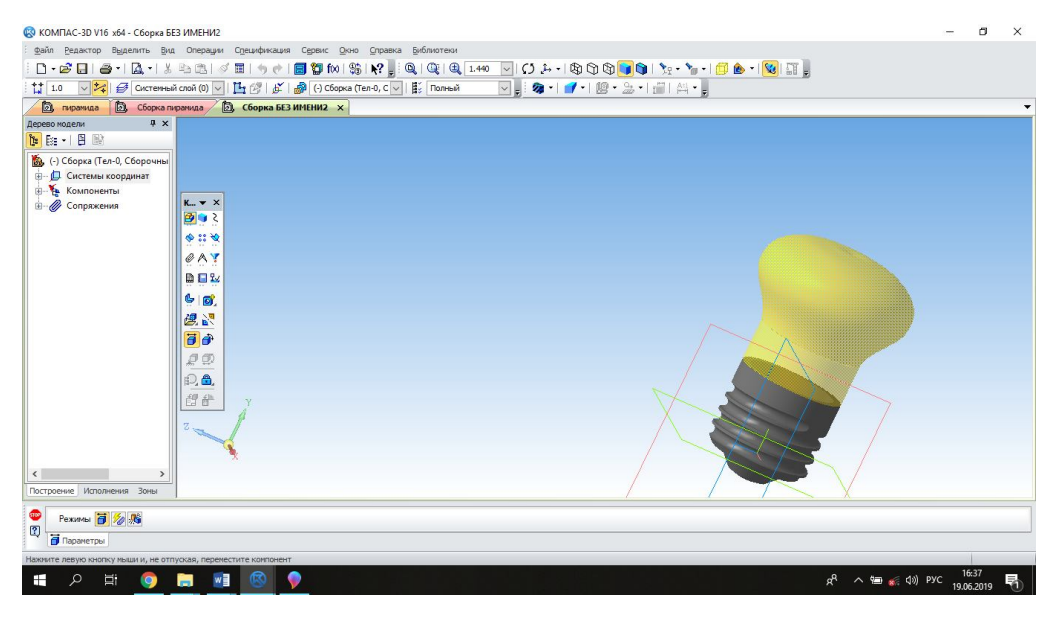

*Рис.27 Итоговая модель лампочки*

4.Нажмите на кнопку **Создать объект**.

Приложение 3

- 1.Дайте определение сборке в Kompas-3D
- 2. Что делает операция выдавливания?
- 3.Что делает операция вращения?
- 4.Что делает операция кинематическая операция?
- 5.Что делает операция операция по сечениям?

### Приложение 4

## **Перед началом работы необходимо:**

- Убедиться в отсутствии видимых повреждений на рабочем месте;
- Разместить на столе учебные принадлежности так, чтобы они не мешали работе на компьютере;
- Принять правильное положение тела для работы;
- Посмотреть на индикатор монитора и системного блока и определить, включён ли компьютер. Переместите мышь, если компьютер находится в спящемрежиме или включить монитор, если он был выключен.

### **При работе в компьютерном классе категорически запрещается:**

- Заходить в класс в верхней одежде;
- Класть вещи, не относящиеся к работе на столы;
- Находиться в классе с продуктами питания;
- Касаться кабелей, разъемом, проводов и розеток;
- Двигать компьютеры и мониторы;
- Вскрывать системный блок;
- Трогать экран монитора;
- Выключать и включать компьютеры самостоятельно;
- Самостоятельно устранять неисправности в работе аппаратуры;
- Ударять по клавиатуре, бесцельно нажимать на клавиши;
- Класть школьные принадлежности и другие вещи на клавиатуру, монитор и системный блок;

# Приложение 5

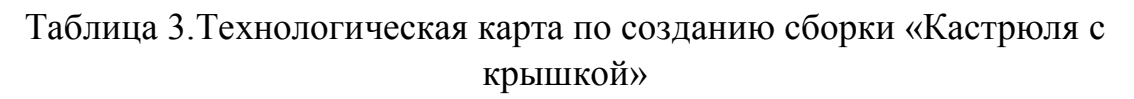

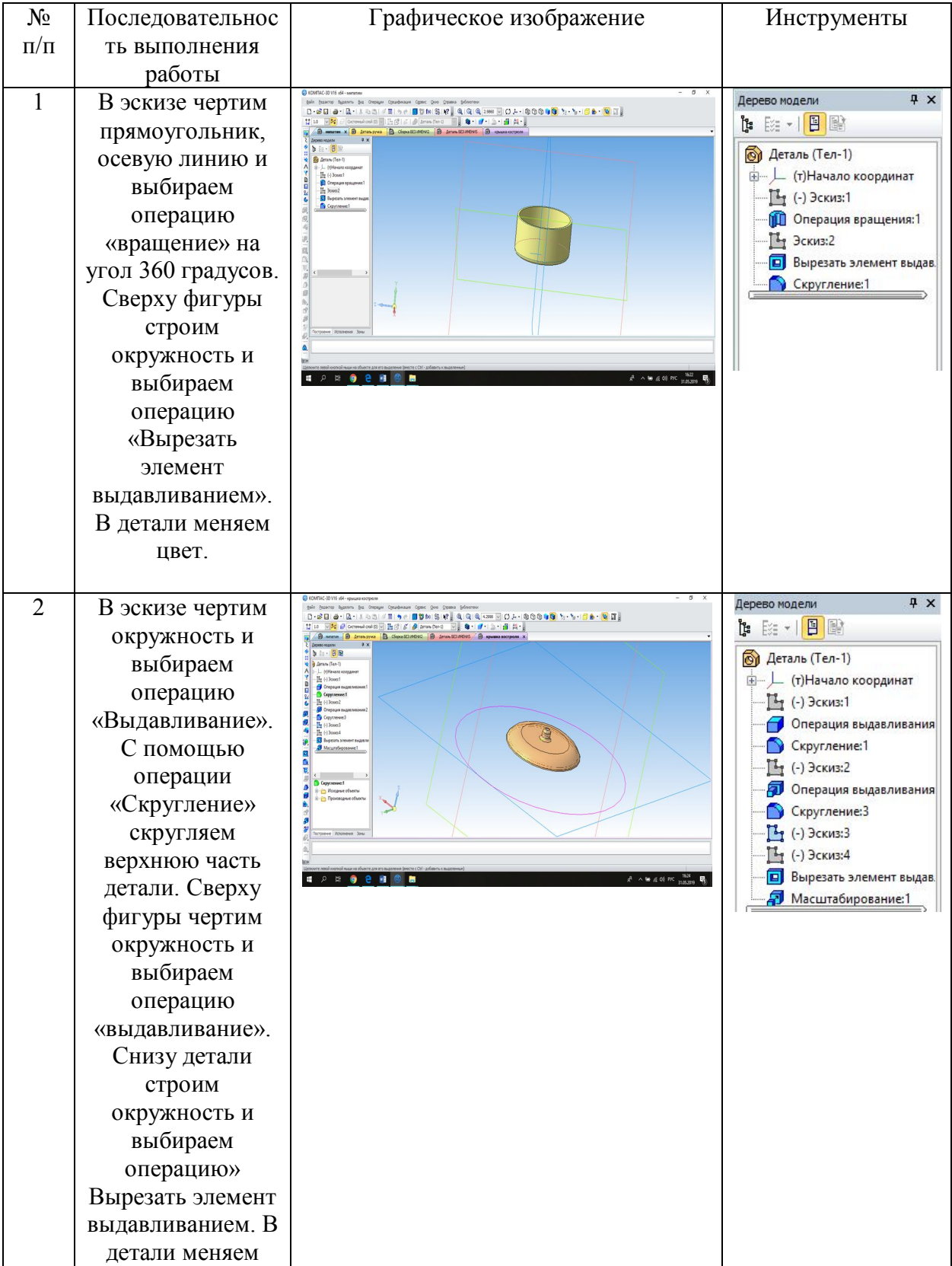

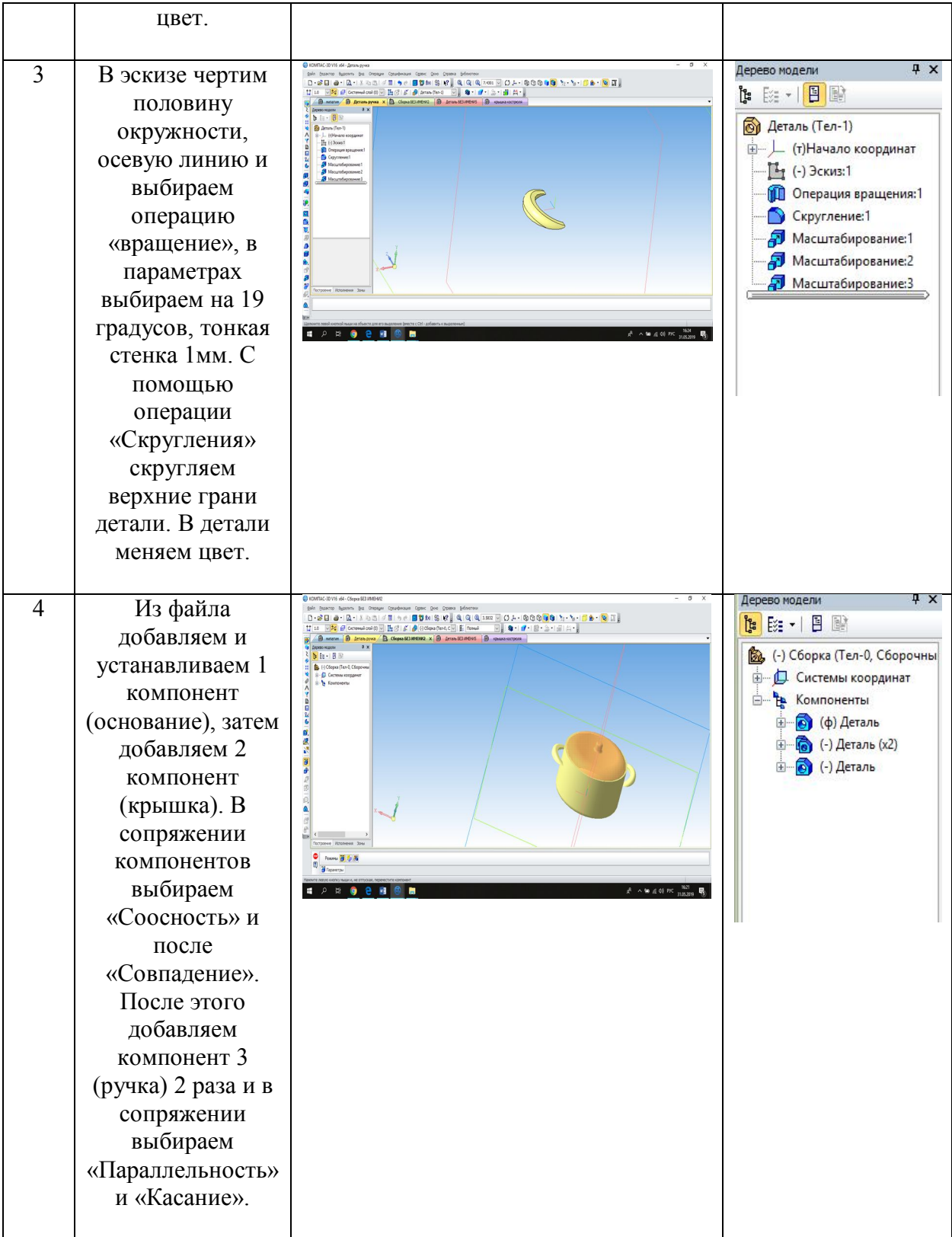

# **2.2Технологические карты для создания 3D моделей**

# Таблица4. Технологическая карта по созданию сборки «Неваляшка»

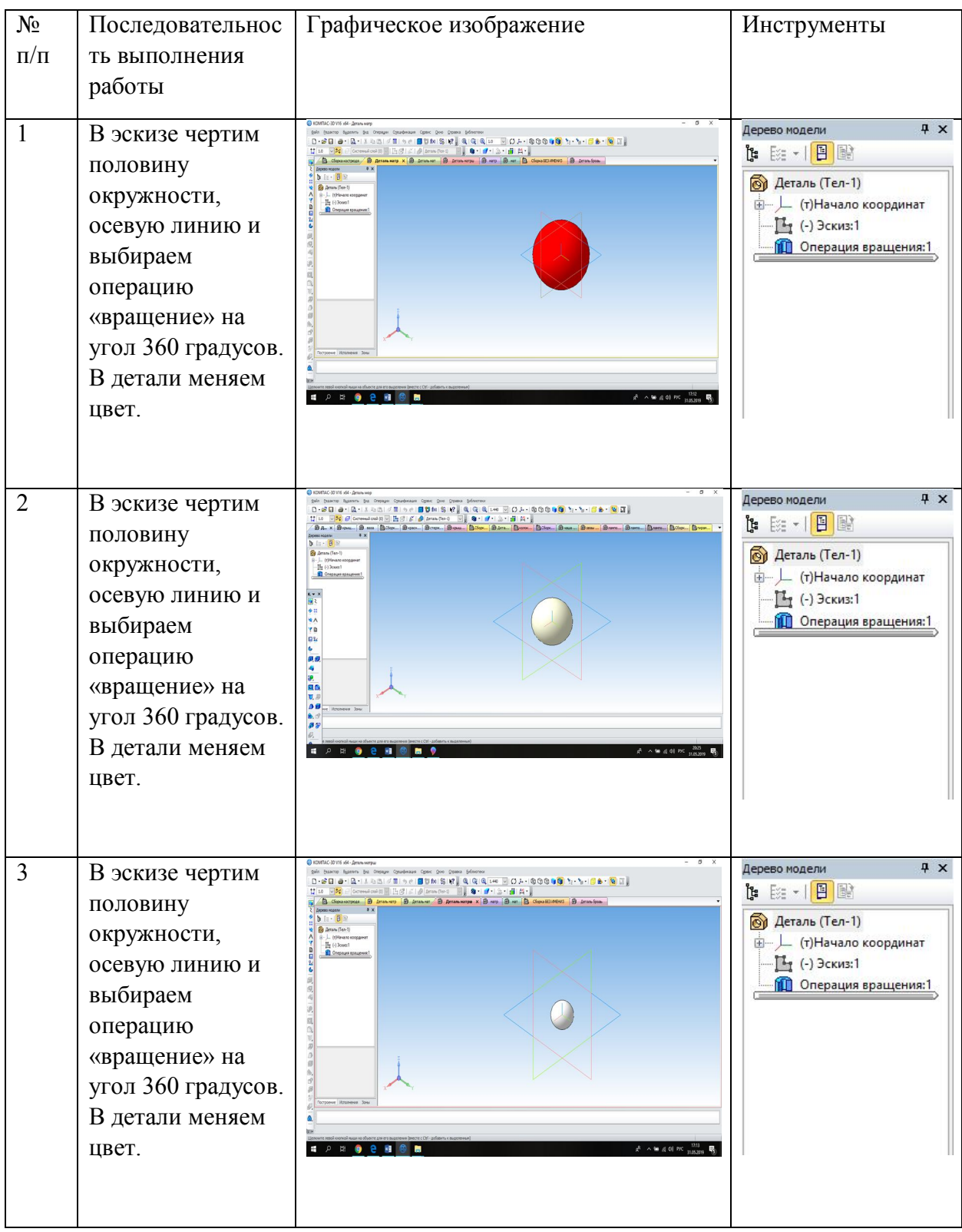

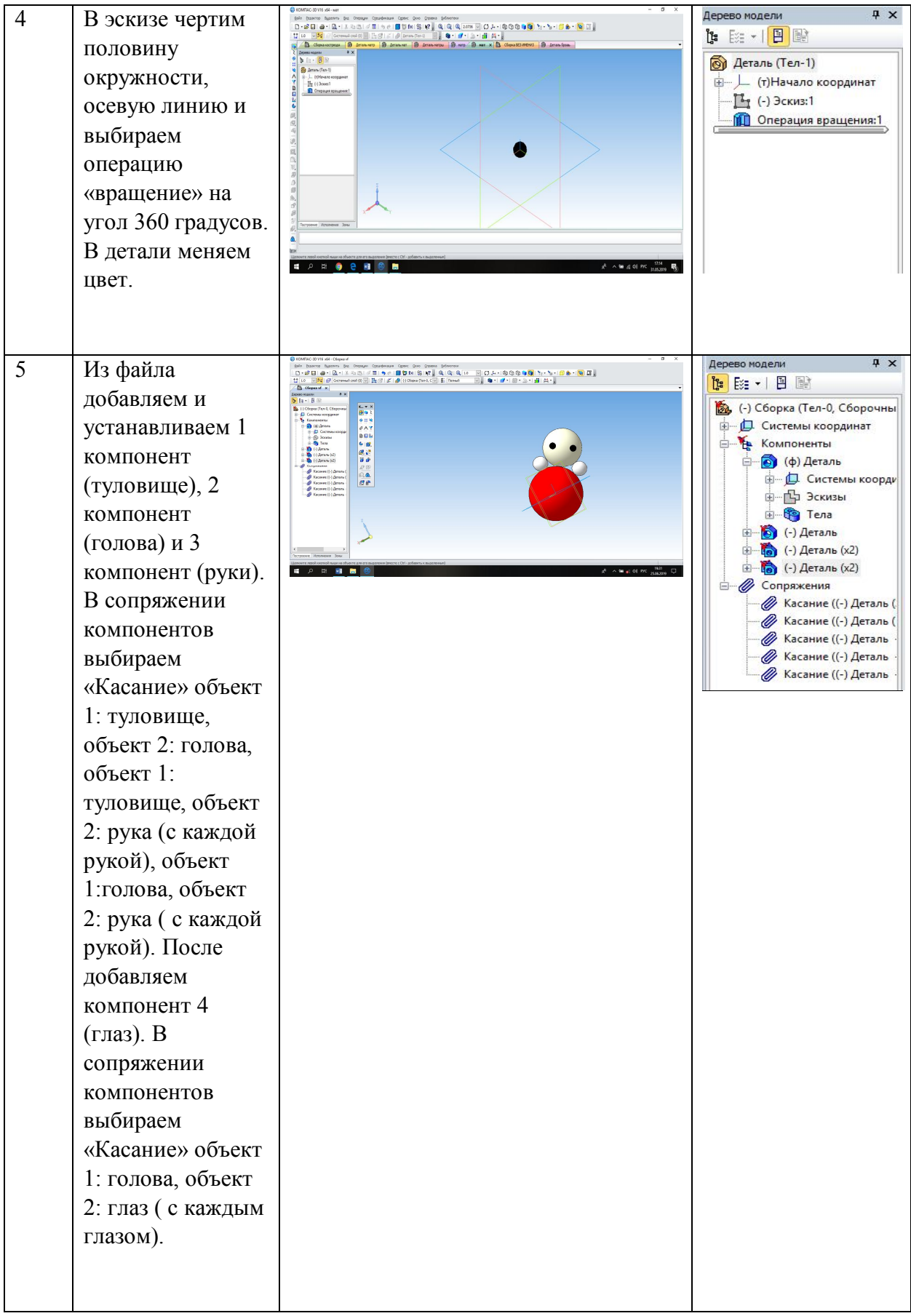

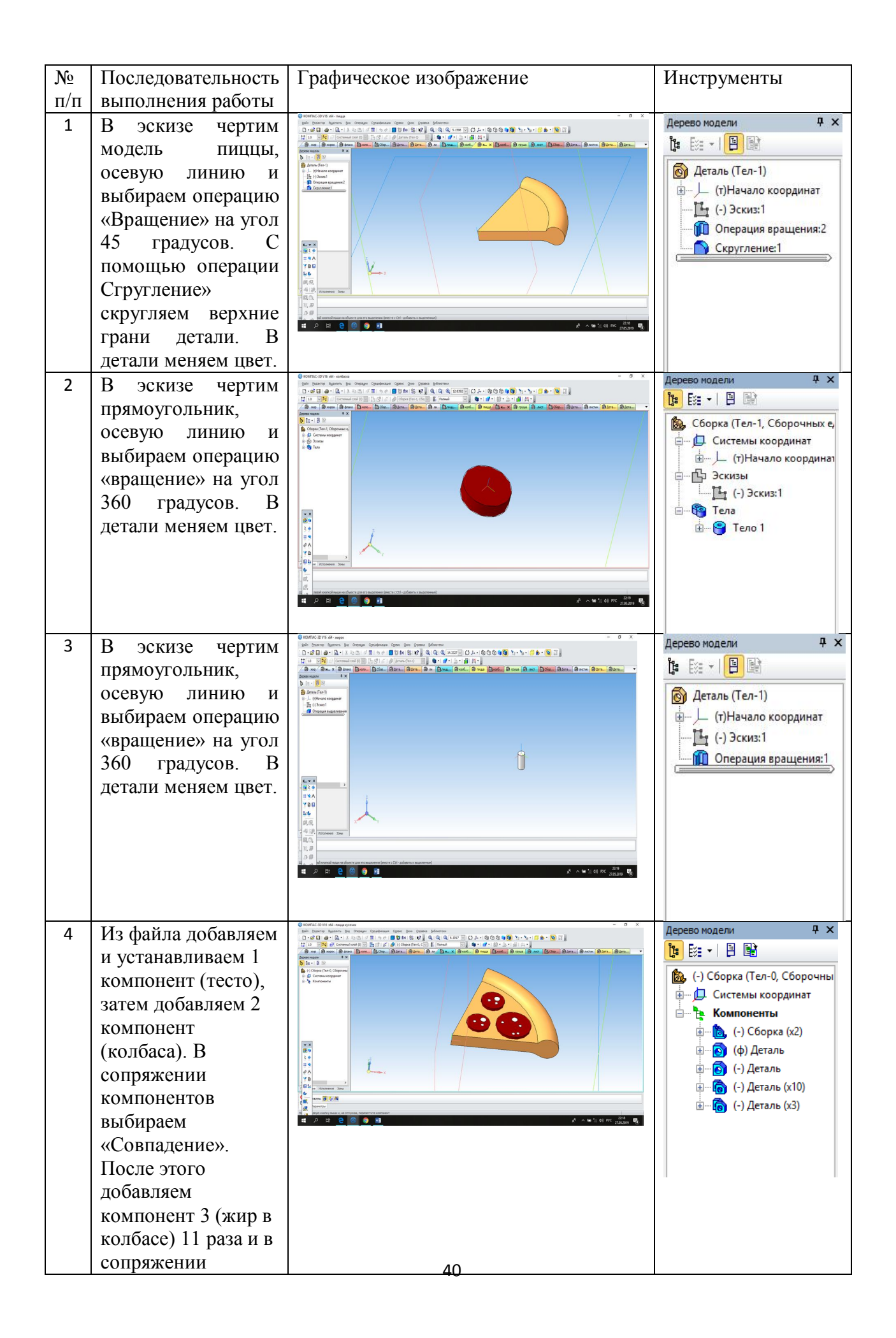

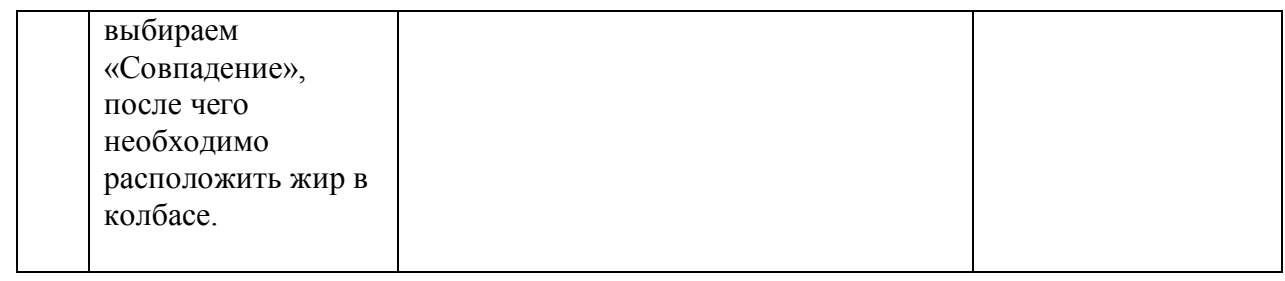

Таблица5. Технологическая карта по созданию сборки «Кусочек пиццы»

Таблица6. Технологическая карта по созданию сборки «Чупа-чупс»

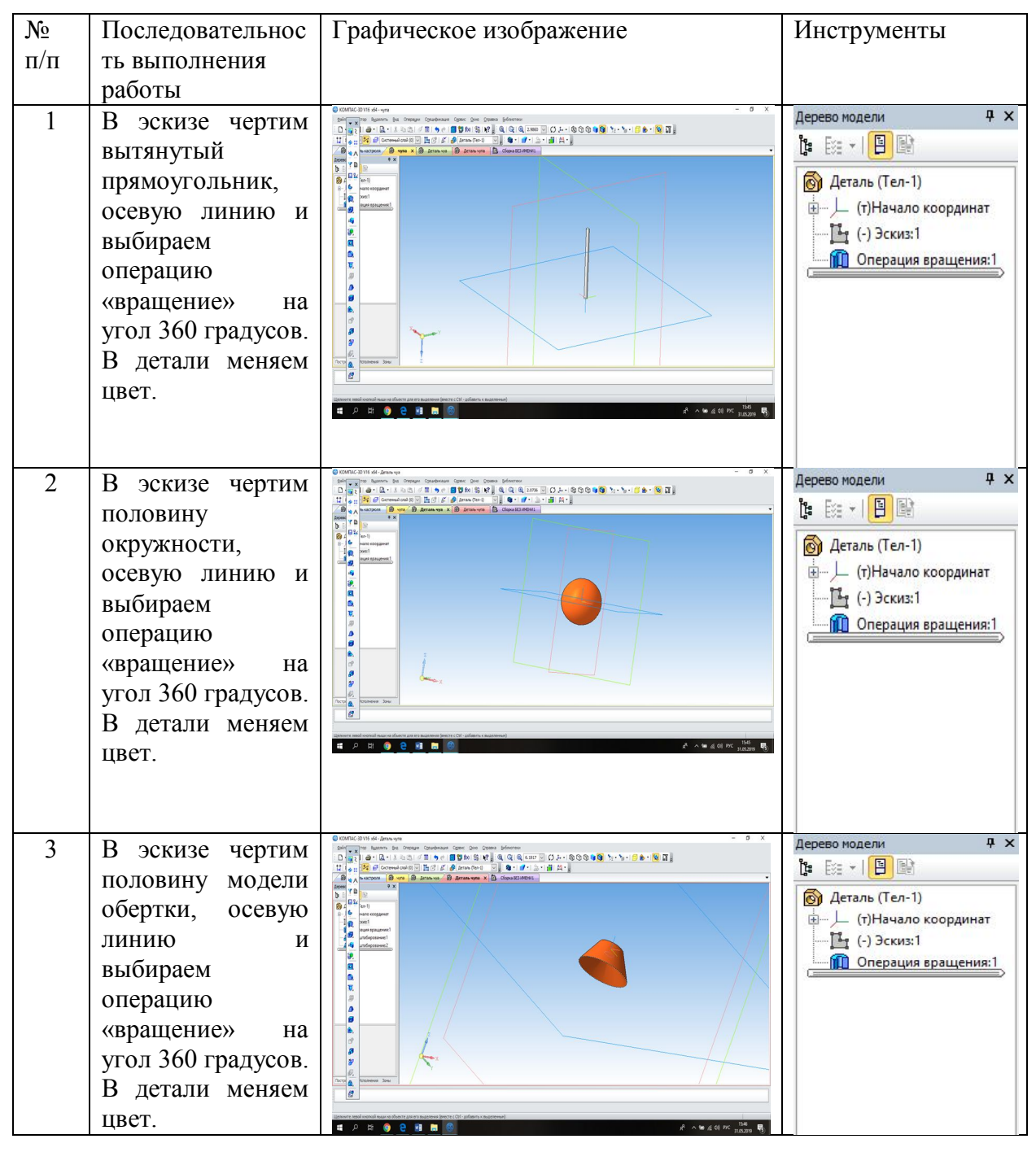

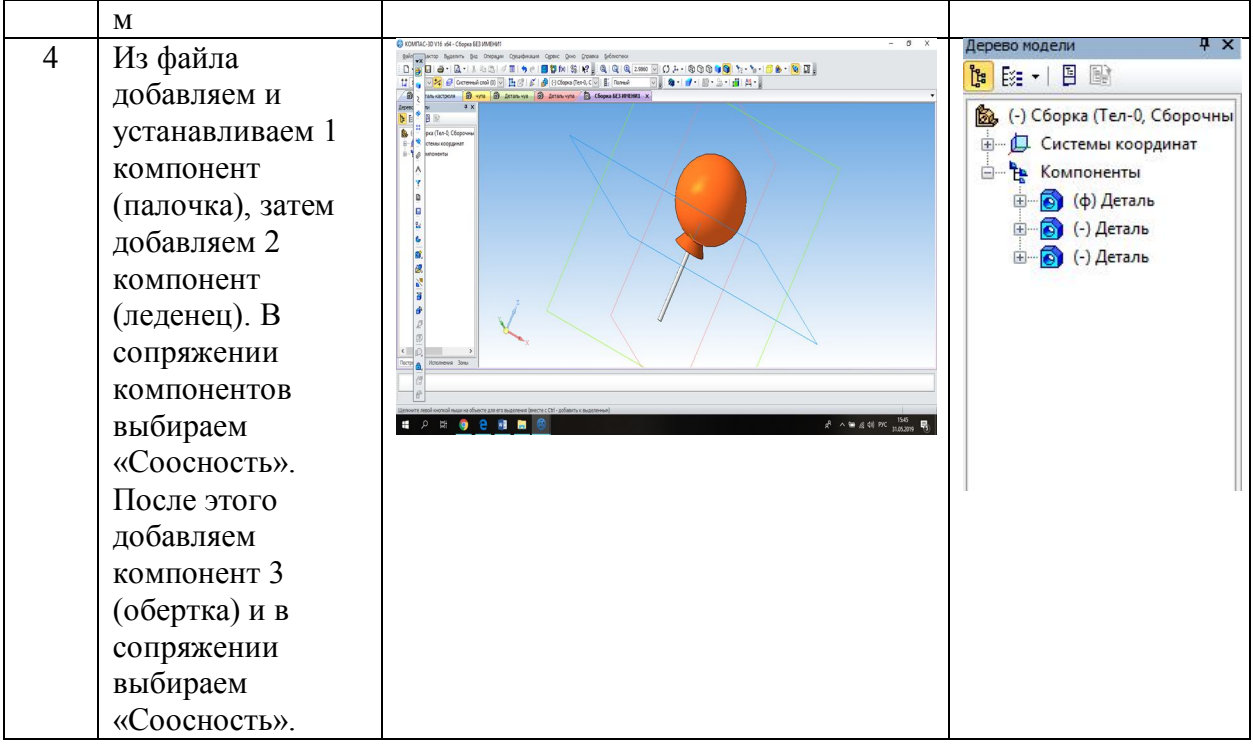

# Таблица7. Технологическая карта по созданию сборки «Груша»

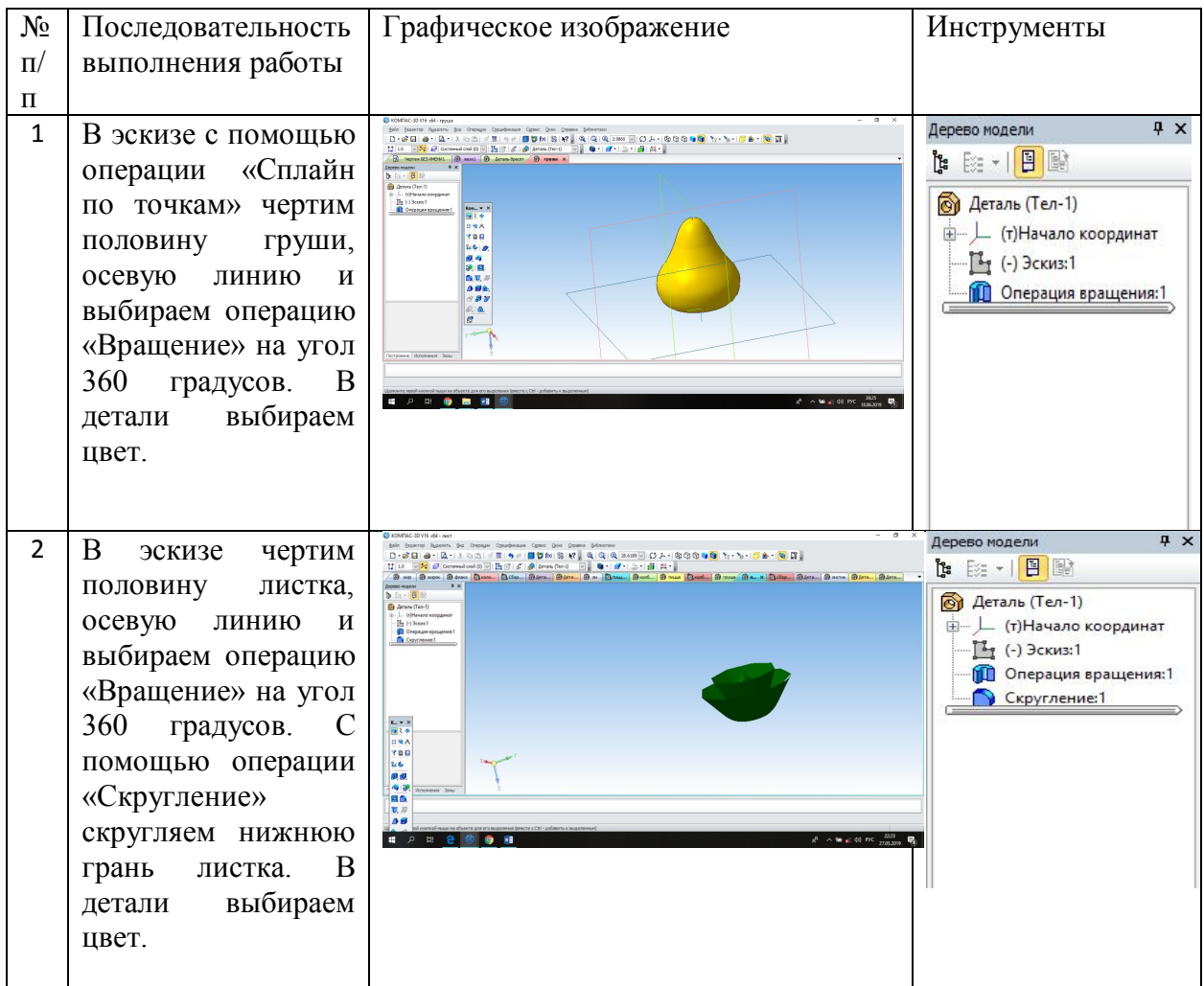

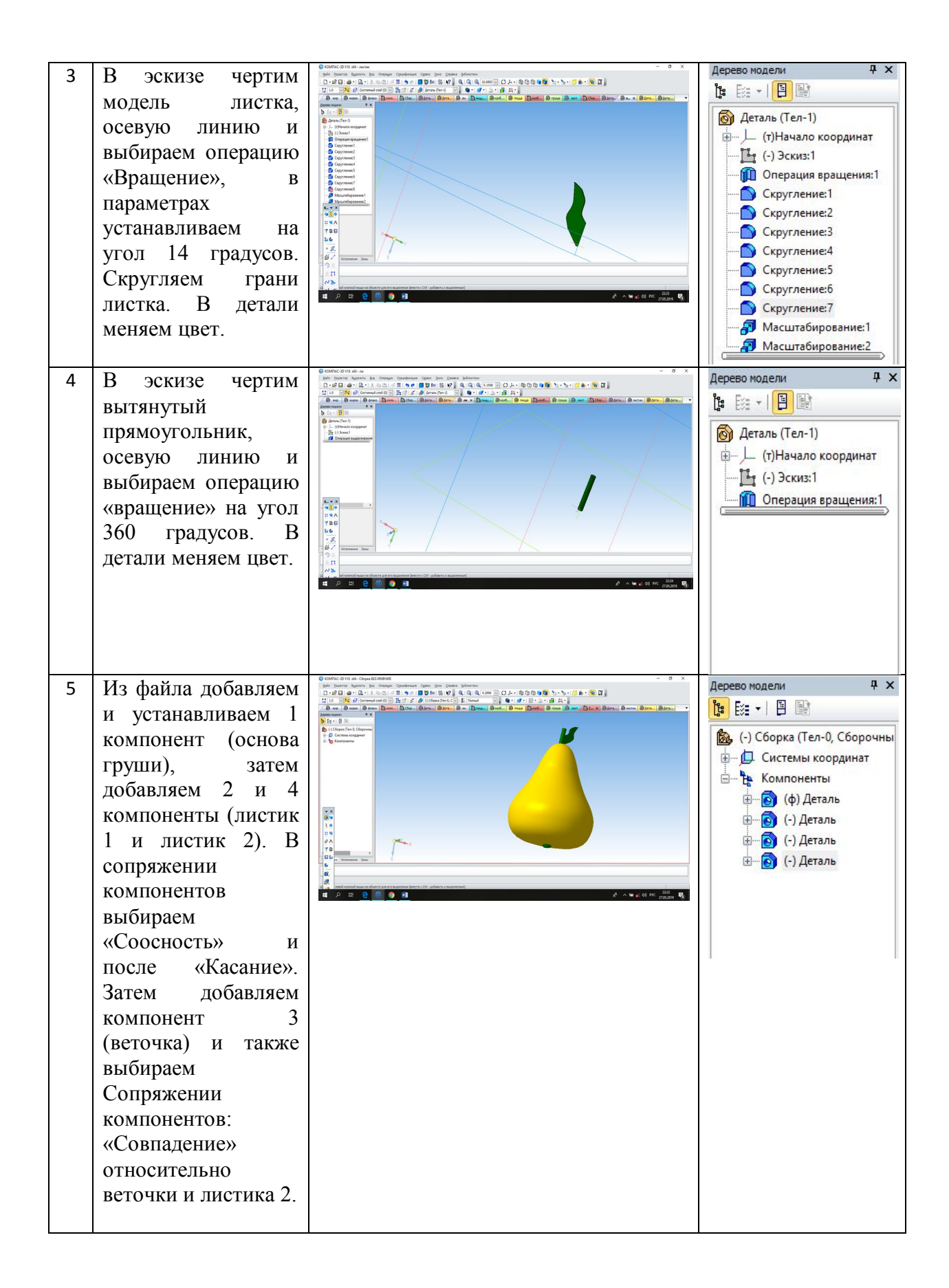

Таблица8. Технологическая карта по созданию сборки «Флакон для духов»

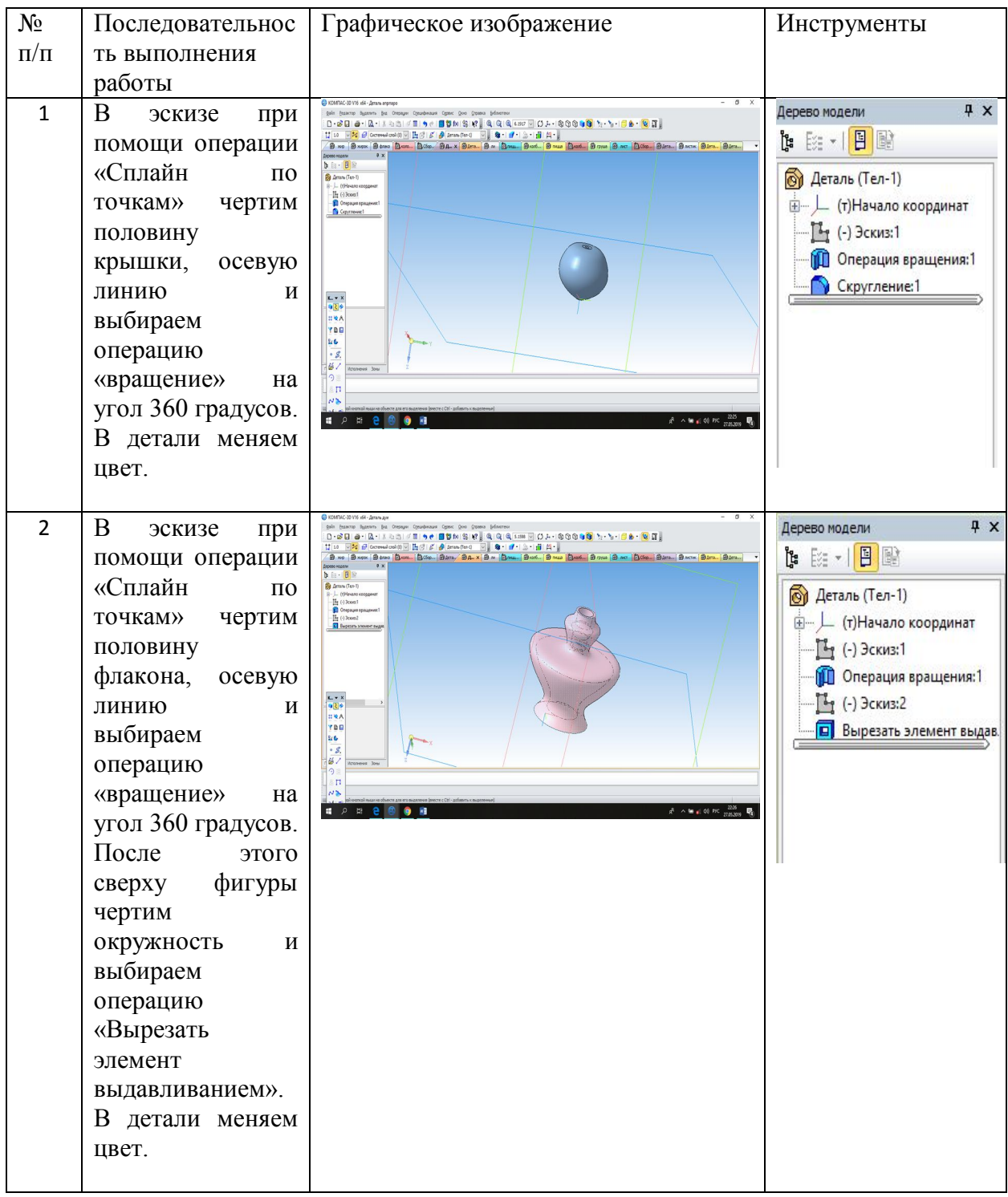

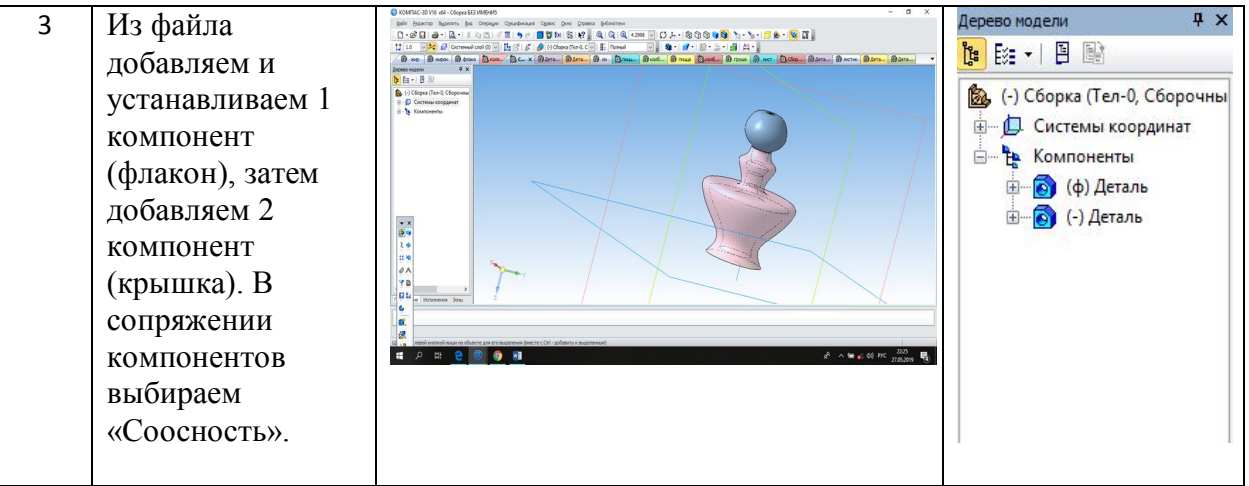

# Таблиц9. Технологическая карта по созданию сборки «Развивающая игрушка для детей»

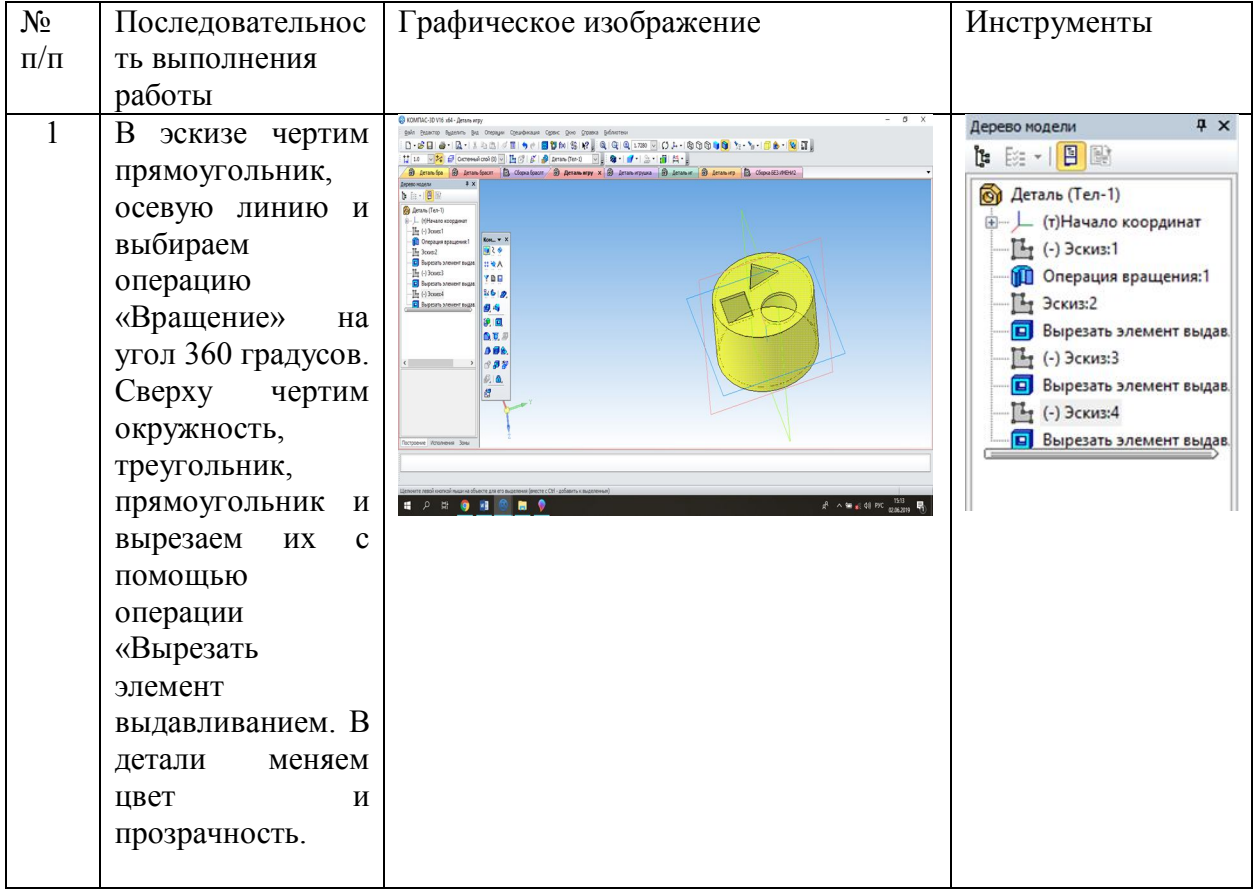

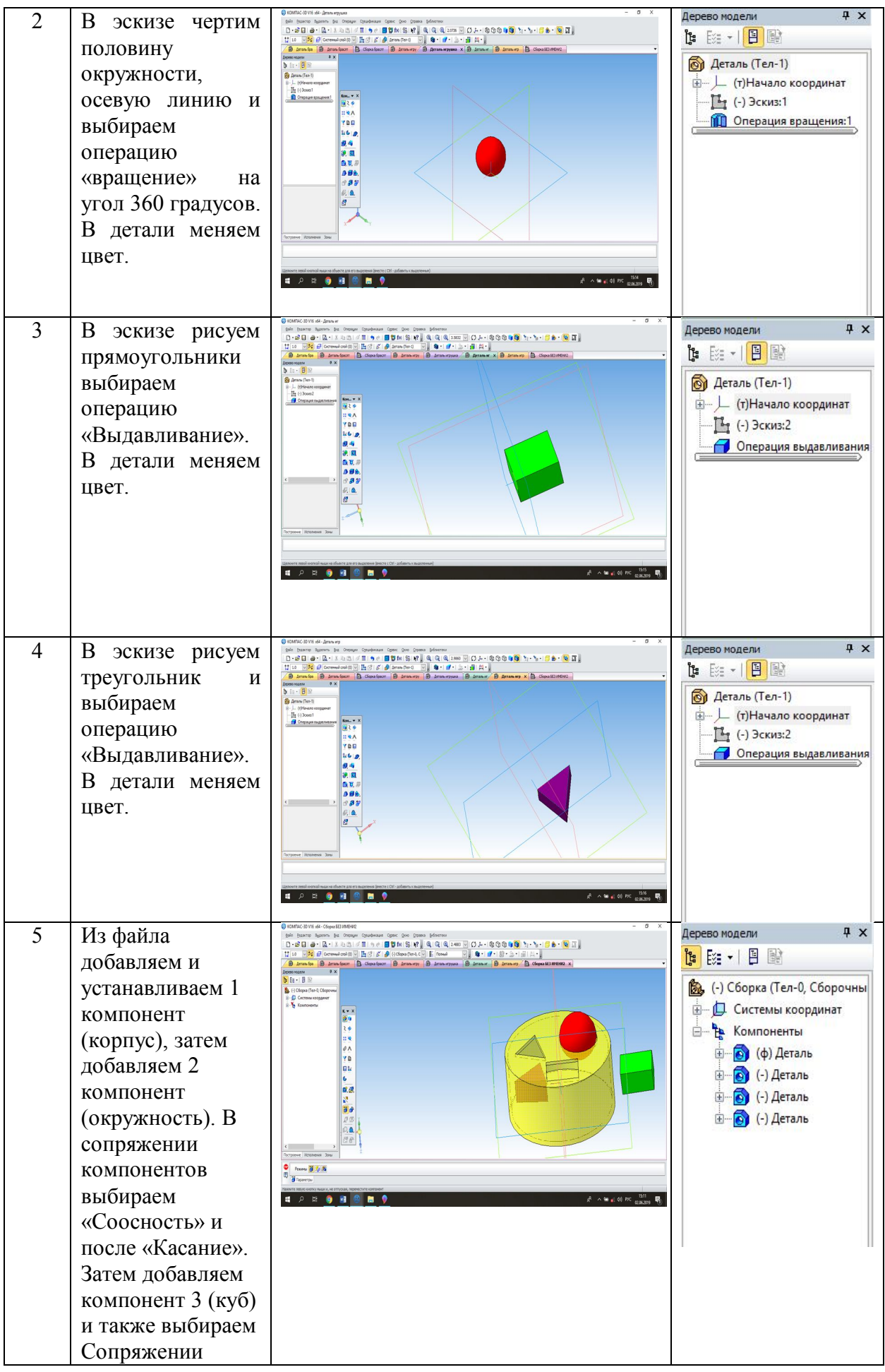

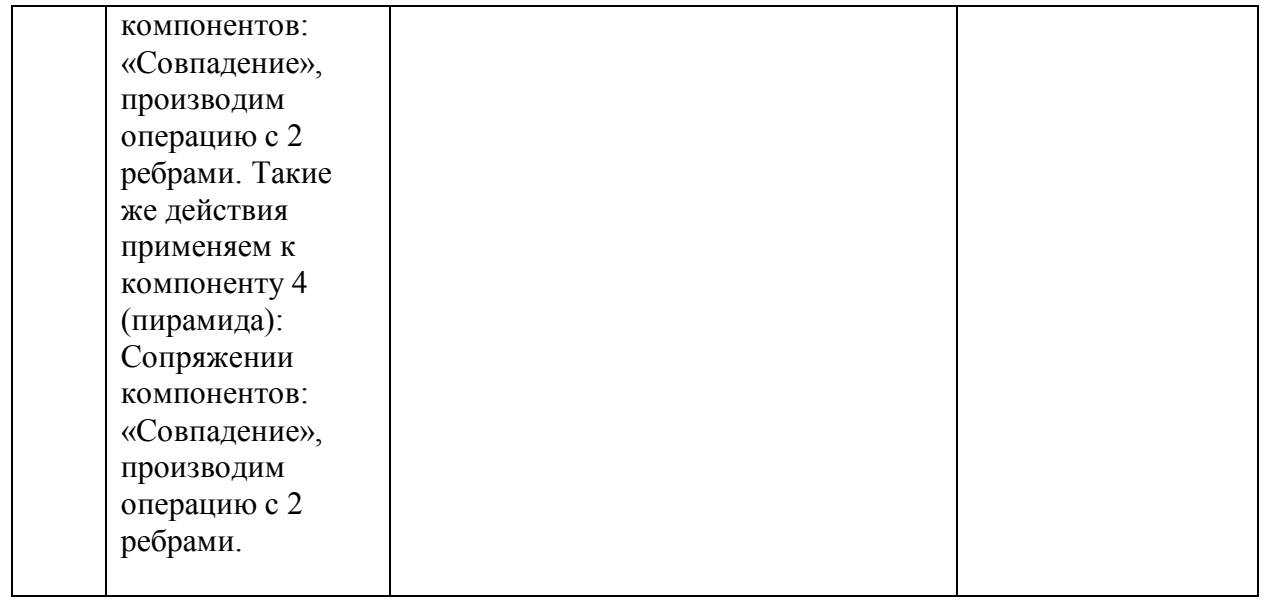

# Таблица10. Технологическая карта по созданию сборки «Мороженое»

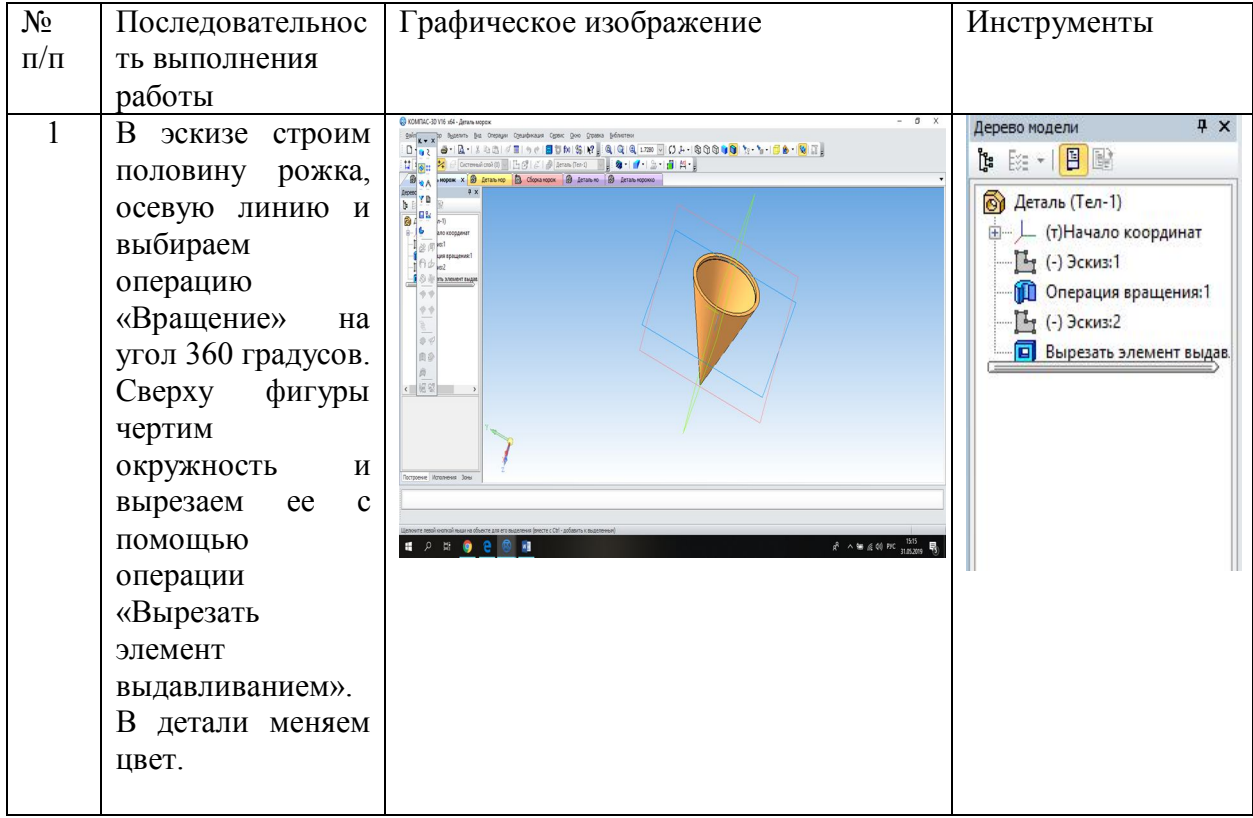

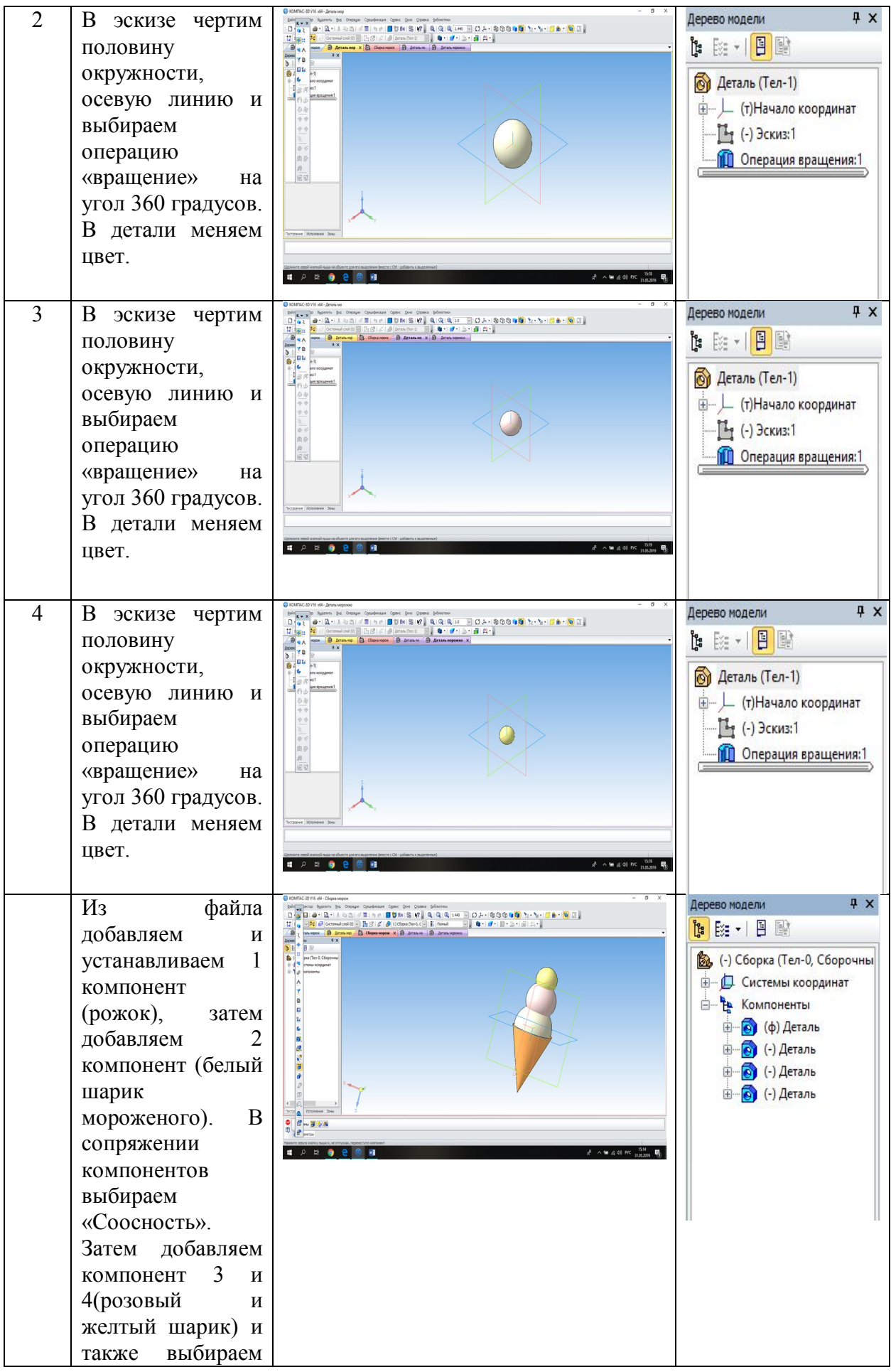

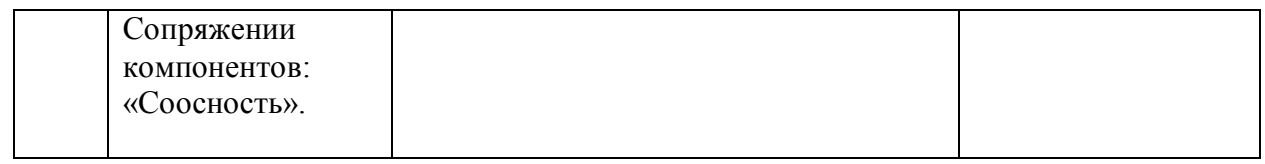

# Таблица11. Технологическая карта по созданию сборки «Ваза с крышкой»

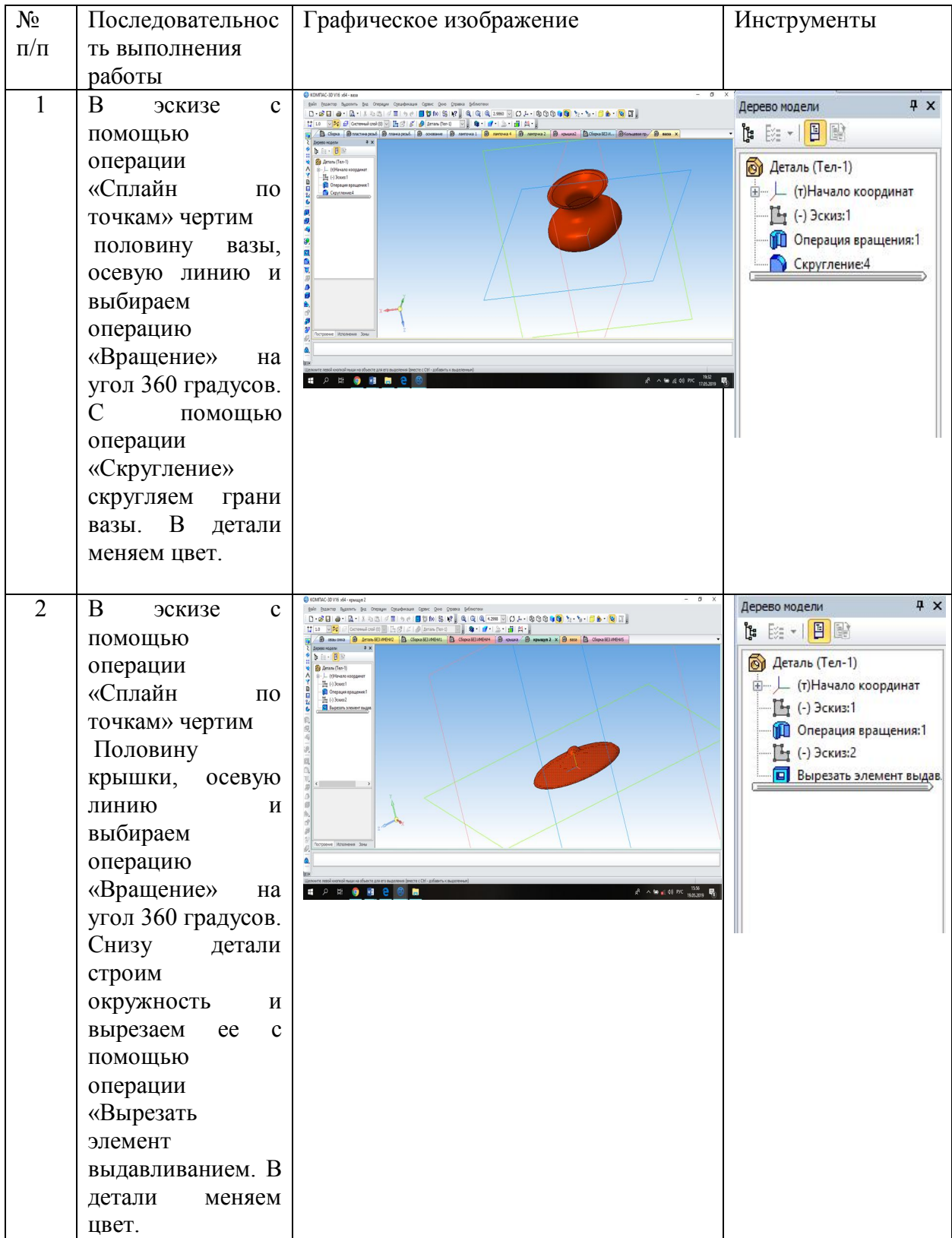

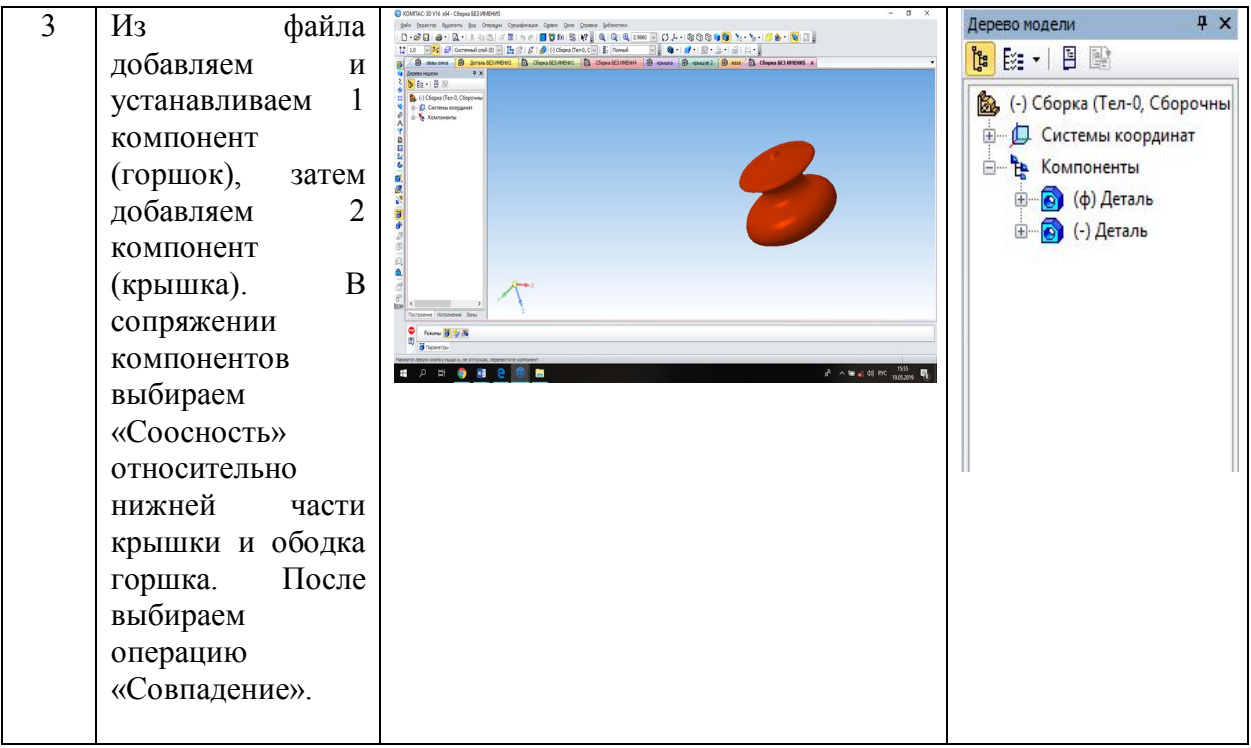

# Таблица12. Технологическая карта по созданию сборки «Браслет из жемчуга»

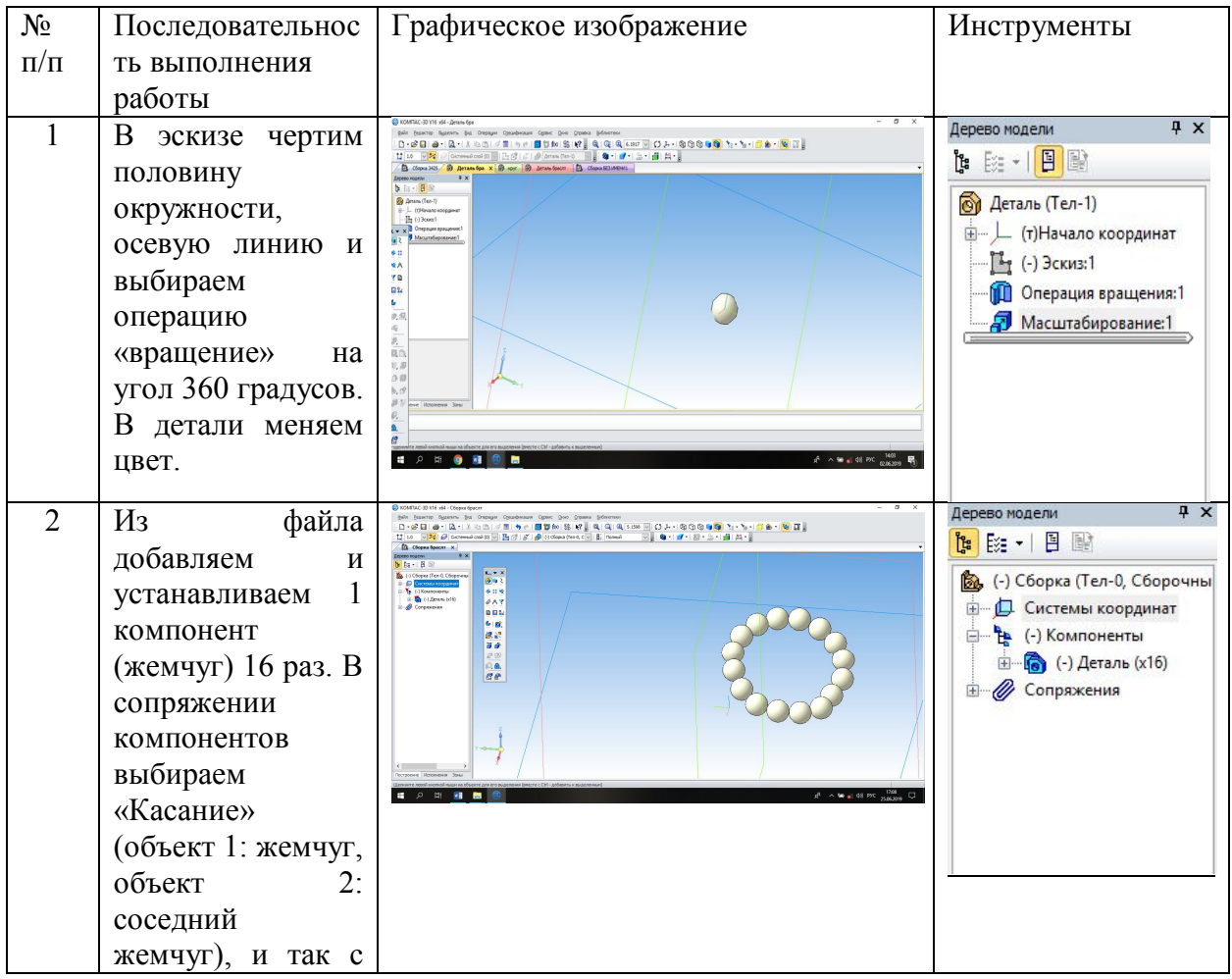

|                 | каждым. |  |  |  |  |
|-----------------|---------|--|--|--|--|
| ᠇᠇<br>$\lambda$ |         |  |  |  |  |

Таблица13. Технологическая карта по созданию сборки «Светофор»

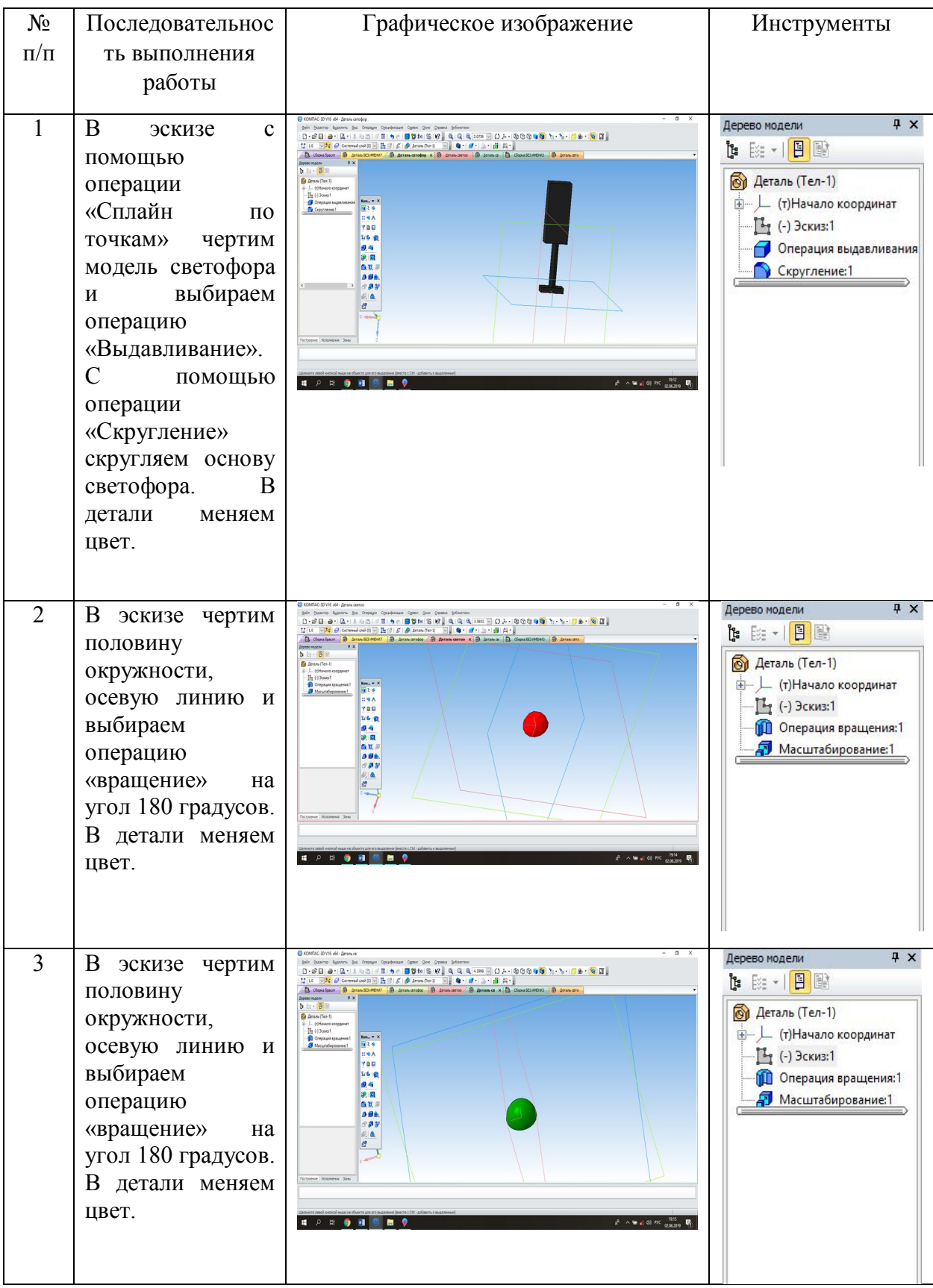

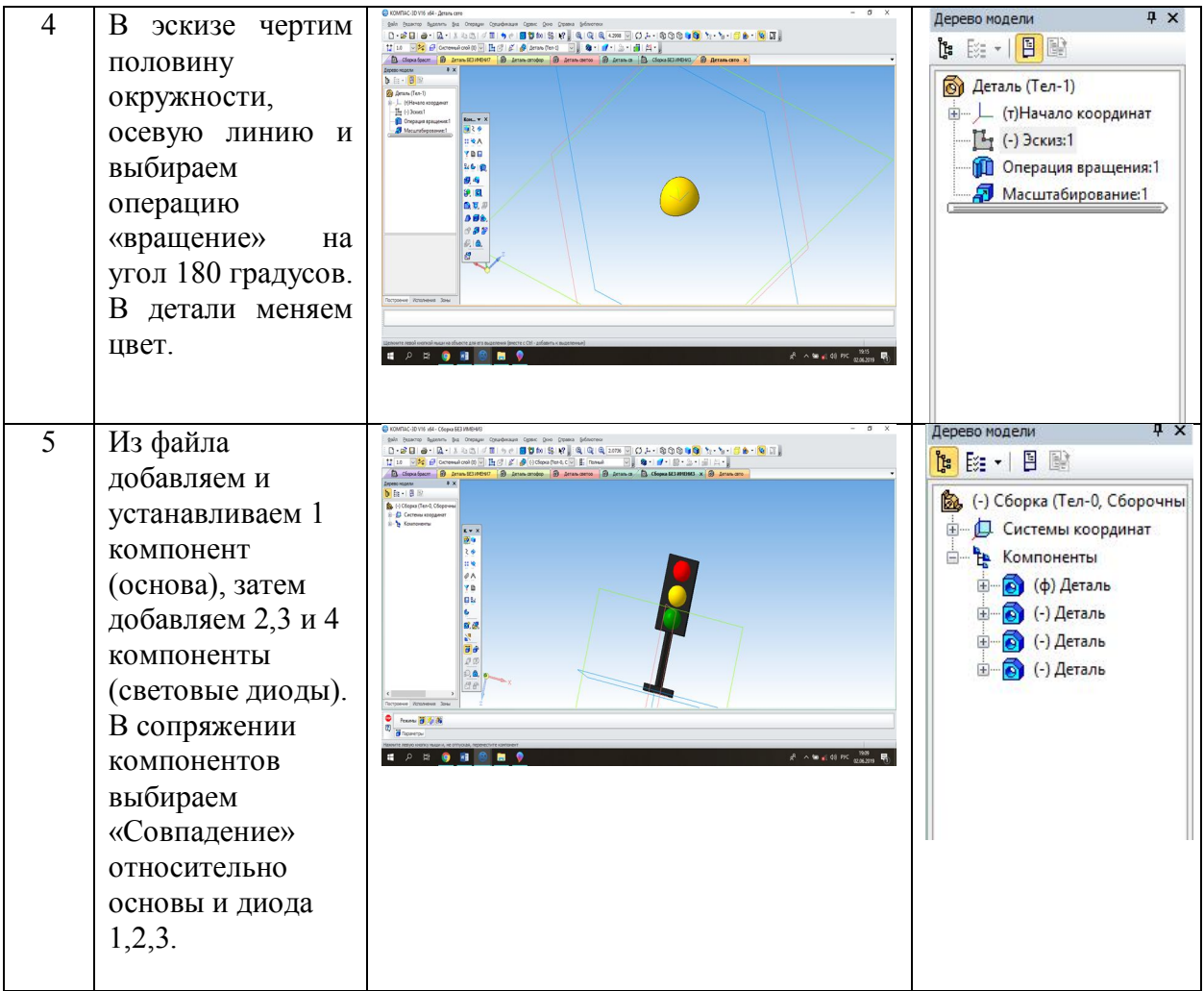

# Таблица14. Технологическая карта по созданию сборки «Стаканчик для кофе с трубочкой»

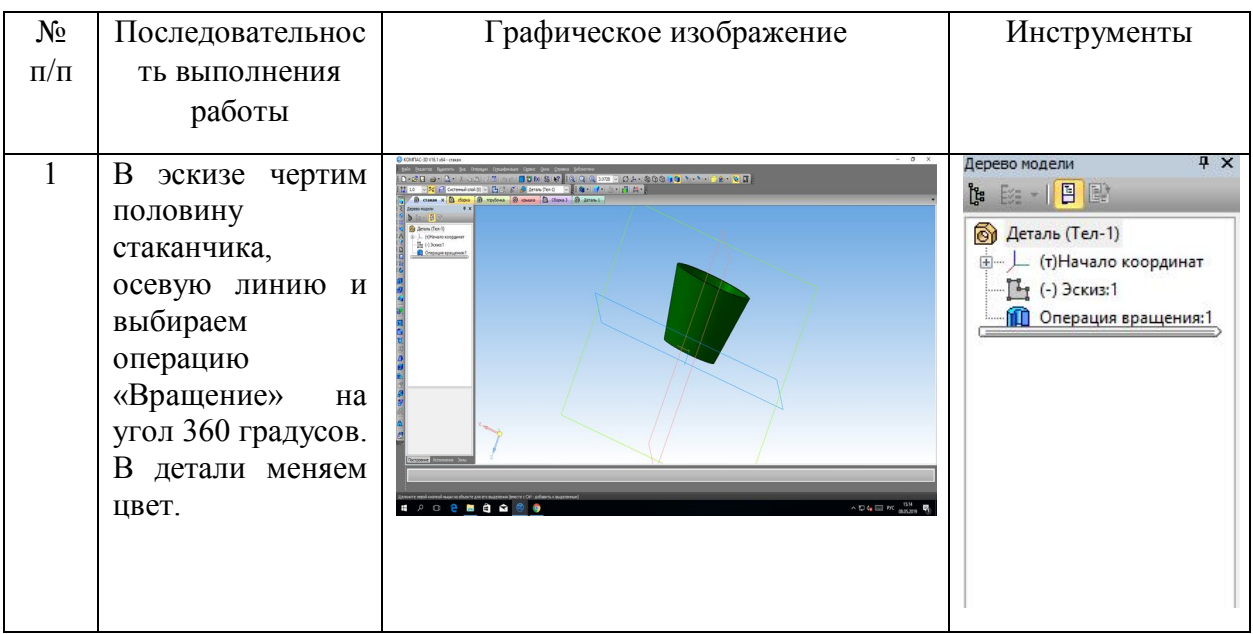

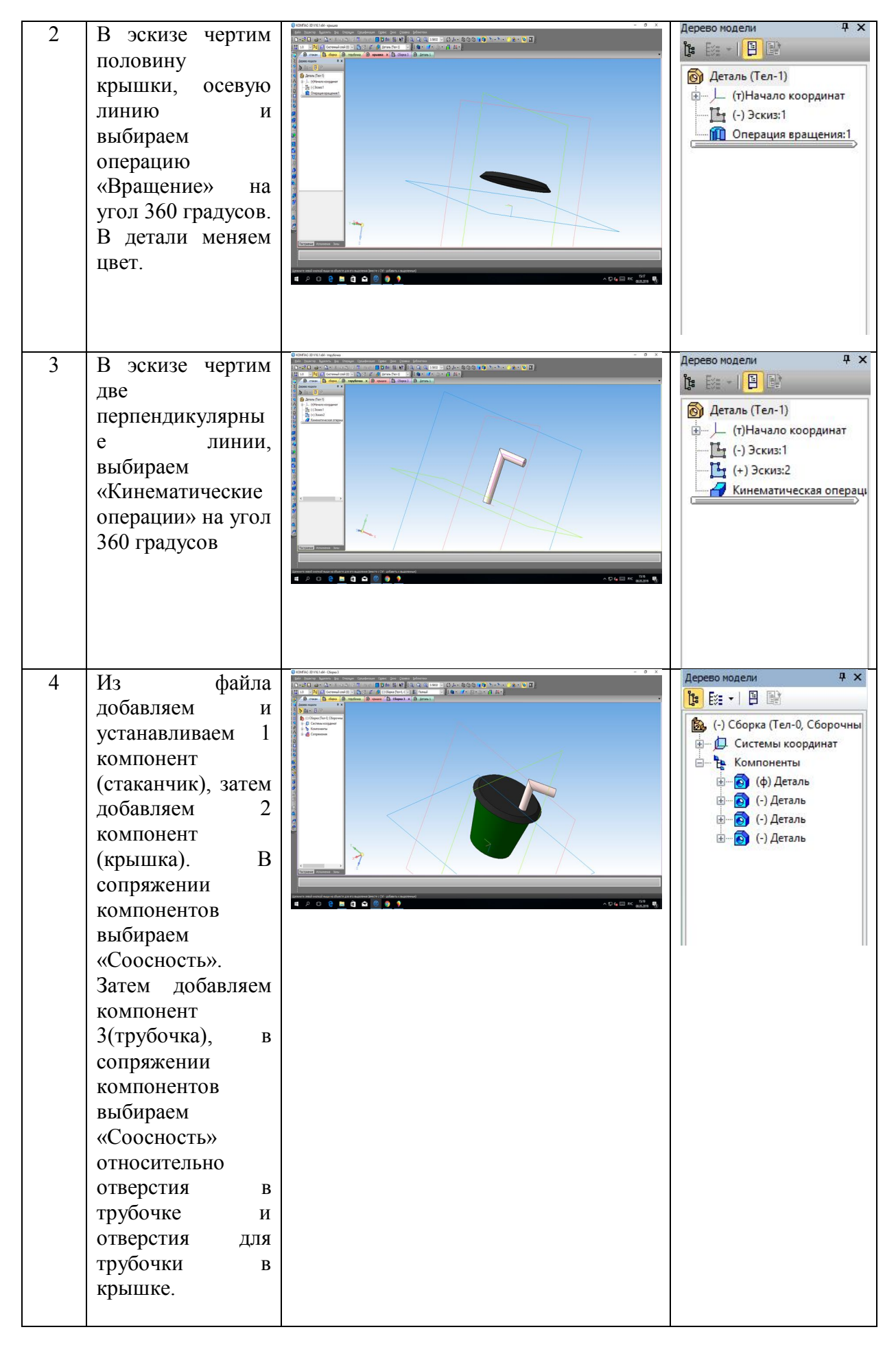

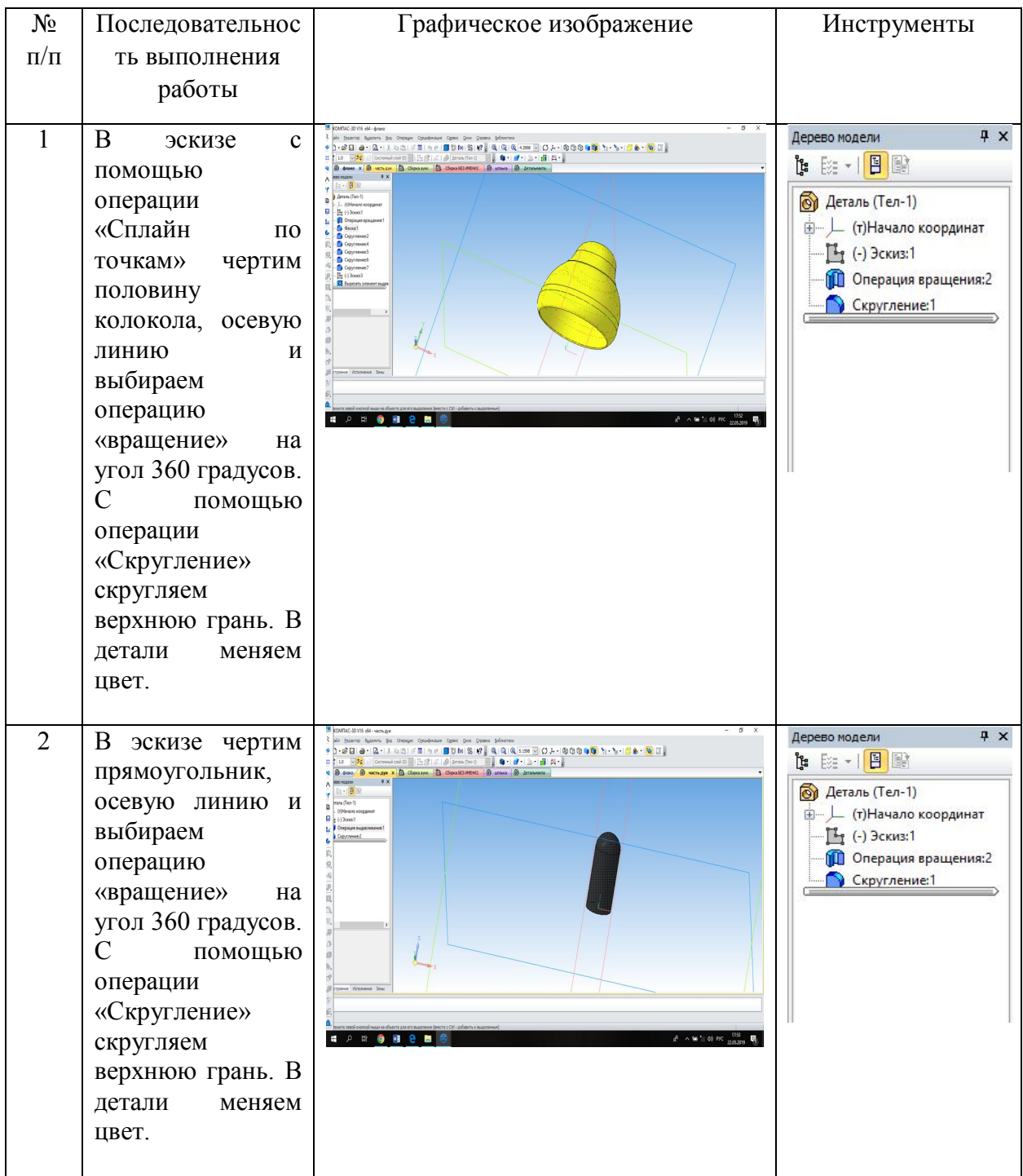

# Таблица15. Технологическая карта по созданию сборки «Колокольчик»

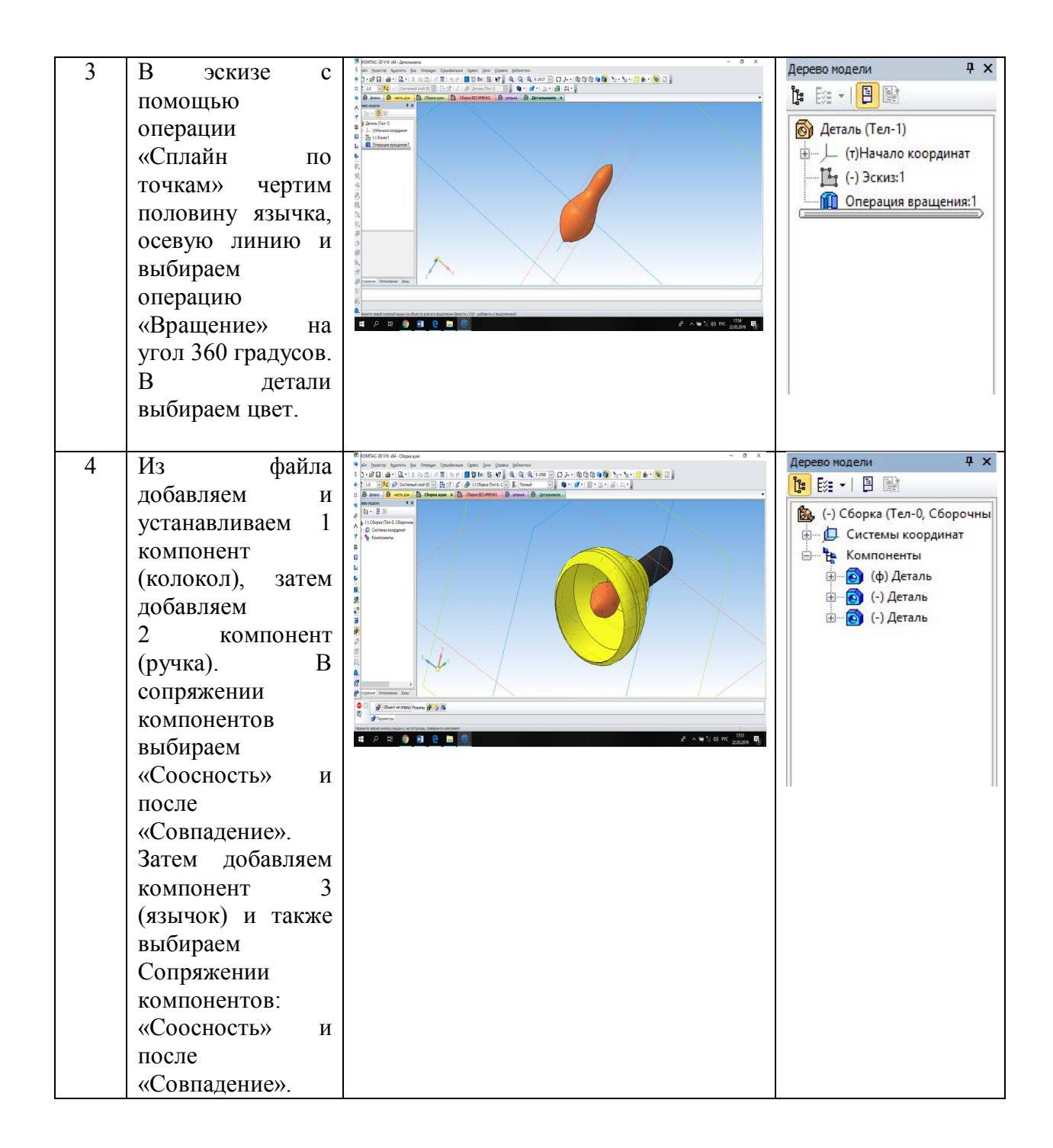

#### **Заключение**

 При написании данной работы, главным источником информации стал федеральный государственный образовательный стандарт основного общего образования. Указ президента РФ помог разобраться с тем, каким должен быть предмет технология в ближайшем будущем, и то, какими компетенциями должен обладать учитель технологии в дальнейшем. В статье А.С. Чиганова и А.С. Грачева подробно описана необходимость технического мышления будущих специалистов.

 Для написания работы были проанализированы научные статьи учителей технологии, старших преподавателей с кафедр педагогики, концепция предметной области "Технологии", утвержденная министерством просвещения Российской Федерации от 2019 года, ФГОС основного общего образования. И было выявлено следующее: основной проблемой на данный момент обучения является недостаточная подготовка учителей технологии по теоретической составляющей и однообразие заданий для практического выполнения.

 Среди огромного количества всевозможных современных графических программ выделен графический редактор, разработанный петербургской фирмой АСКОН, «КОМПАС 3D» .

 «КОМПАС 3D» – это не просто графический редактор, а средство автоматизации конструкторских работ в машиностроении, в архитектуре, строительстве и т.д. Результатом работы системы является создание, редактирование и выдача на принтер или плоттер графической информации.

В последнее время «КОМПАС 3D» получил широкое распространение не только в Российской Федерации, но его возможности заинтересовали инженеров других стран, например, оборонную промышленность Великобритании, что говорит о перспективах дальнейшего развития данной программы. При использовании графических пакетов на уроках технологии учащиеся развивают воображение, без которого невозможно творчество в инженерном проектировании, пространственное мышление, логическое прогнозирование и порядок разработки чертежа виртуального изделия, вырабатывают навыки грамотного хранения и передачи информации.

 Официальные сайты графических редакторов позволили выяснить функциональные особенности необходимых программ. Мною был разработан тематический план с необходимыми изменениями по овладению учащимися графической грамотностью, с опорой на рабочую программу по курсу «Технология» В. М. Казакевича, в нем также были прописаны компетенции, которые вырабатываются у учащихся в процессе изучения каждой темы.

 Для того, чтобы наглядно показать как можно внедрять изучение основ черчения на уроках технологии с использованием графических редакторов, я разработала конспект одного из уроков, где подробно описала каждый этап в соответствии с требованиями ФГОС. Также мною было составлено 13 технологических карт сборочных единиц. Данные разработки будут интересны для учащихся, имеют среднюю сложность, что поможет закрепить пройденную тему. Также разработанные методические материалы облегчат подготовку преподавателей для уроков по теме «Правила выполнения сборочных единиц в КОМПАС-3D» и разнообразят практическую часть урока.

#### **Список литературы**

1. Боголюбов, С. К. Задачник по черчению: [для сред. спец. учеб.

заведений] М. : Машиностроение, 1965. - 275 с.

2. Ботвинников А.Д., Виноградов В.Н., Вышнепольский И.С. Черчение.

Уч-к для 6-7 классов средней общеобразовательной школы. М.:

«Просвещение», 1988. 224с., ил.

3. Выготский, Л.С. Психология детского возраста (1930) - М.: Эксмопресс, 2000. 1008 с.

4. Вышнепольский И.С. Техническое черчение с элементами

программированного обучения. М.: Машиностроение, 1988. 240с. ил.

5. Кагермазова Л. Ц Электронный учебник «Возрастная психология» 2003г. 276 с.

6. Казакевич В. М., Пичугина Г. В., Семенова Г. Ю., Филимонова Е. Н.

Технология. Методическое пособие. 5-9 классы: учеб. пособие для общеобр.

организаций. – М.: Просвещение, 2017. – 81 с.

7. Кругликов Г. И. Методика преподавания технологии с практикумом:

Учеб. пособие для студ. высш. пед. учеб. заведений. — М.: Издательский центр «Академия», 2002. — 480 с.

8. Лагунова М.В. Теория и практика формирования графической культуры студентов высших технических учебных заведений. Дис. докт. пед. наук: 13.00.08. – Н.Новгород, 2002. – 564с.

9. Бычкова О. А. Формирование графической компетентности будущих бакалавров педагогического образования: преемственность графической подготовки уровней общего и профессионального образования //Научнометодический журнал «Школа и производство» 2016. №3. С. 52-57. 67

10. Васянина И.Ю. Доклад на научно-практическую конференцию по теме: Межпредметные связи на уроках технологии, изобразительного искусства и черчения МАОУ Лицей 15 Мытищи 2013.

11. Гридасов А.И. Применение графических редакторов в информационном пространстве образовательного процесса (на примере изучения программы AutoCAD в кружке технического творчества // Информатизация образования – 2010: педагогические аспекты создания информационно-образовательной среды. материалы междунар. науч. конф., 27–30 окт. 2010. C. 134-138.

12. Леонтьев А.Н. Деятельность. Сознание. Личность. – М., 1975. Махмутова М.И. Творческое овладение профессиональными знаниями, умениями, навыками и развитие мыслительной способности в ходе активизации самостоятельной деятельности учащихся по решению проблемных ситуаций/ М.И. Махмутова. – М.: Просвещение, 2001 – 70с

13. Михайлов Н.Г. Черчение в школе: концепция обучения в интеграции с технологией и искусством // Педагогика. 2007. № 9. С. 122-124.

14. Николаев В.В. Проектирование урока технологии на основе ФГОС // Обучение и воспитание: методики и практика 2013. №7. С. 132-137.

15. Остапова А.В. Психологические особенности подросткового возраста // Евразийский Научный Журнал. 2015. №7. С. 15-18.

16. Параничева Т.М., Макарова Л.В., Лукьянец Г.Н., Лезжова Г.Н., Тюрина

Е.В., Орлов К.В. Возрастные и половые особенности здоровья школьников // Новые исследования 2015. №4. С. 62-69.

17. Прозорова А. С., Кувалдина Е. А. Исследование социальной адаптации пятиклассников // Научно-методический электронный журнал «Концепт». 2017. №9. С. 56–60.

18. Программа "Компас 3D": обзор, модули, функционал и возможности: [Электронный ресурс], путь доступа: https://junior3d.ru/article/Kompas-3D.html

19. Применение системы КОМПАС-3D в преподавании инженерных дисциплин: [Электронный ресурс], путь доступа: https://sapr.ru/article/24141

20. Сергеева И.И. Изучение основ черчения на уроках технологии. В

Печати 68

21. Терехова Н., Шкварун Т. КОМПАС в профессиональной деятельности учителя черчения // Журнал САПР и графика. 2010. №7.

22. Указ Президента РФ от 7 мая 2018 г. № 204 "О национальных целях и стратегических задачах развития Российской Федерации на период до 2024 года".

23. Фурсова Е.В. Сущностные характеристики технологической культуры учителей технологии и предпринимательства // Известия Волгоградского

государственного педагогического университета. 2014. №1. С. 21-25.

24. Черноталова К. Л. Формирование графической грамотности учащихся средней школы средствами информационных технологий // Научнометодический электронный журнал «Концепт». – 2013. –  $N_2$  10 (октябрь). –  $C.16-20.$ 

25. Четверткова А.В. Качества личности современного подростка.

Психологический портрет // Культурологический подход в образовании 2016. №2. С. 88-93.

26. Чиганов А.С., Грачев А.С. Начала инженерного образования в школе // Вестник КГПУ им. В. П. Астафьева 2015. №2. С. 30-35.

27. Официальный сайт компании АСКОН. Ин-т «конкурс Будущие АСы КОМПьютерного 3D-моделирования». URL:

http://edu.ascon.ru/main/news/items/?news=1932 (дата обращения: 30.05.2018)

28. Официальный сайт КОМПАС-3D. Ин-т «Система трехмерного

моделирования КОМПАС-3D». URL: kompas.ru (дата обращения: 30.05.2018)

29. САПР для всех — в любое время и в любом месте Ин-т «Официальный

сайт Autodesk». URL: https://www.autodesk.ru/products/autocad/overview (дата обращения: 10.05.2018)

30. Федеральный государственный стандарт основного общего

образования (зарегистрирован Минюстом России 01 февраля 2011 года

№19644), Ин-т Министерство образования и науки Российской Федерации

URL: https://xn--80abucjiibhv9a.xn--p1ai/documents/938 (дата обращения:

27.04.2018)

31. 3D-технологии в образовании: [Электронный ресурс], путь доступа: https:www.avclub.pro